## **Česká zemědělská univerzita v Praze**

### **Fakulta životního prostředí**

**Katedra vodního hospodářství a environmentálního modelování**

**Využití CFD programu FLUENT pro detailní řešení proudění v mezní vrstvě atmosféry.** Bakalářská práce

**Using FLUENT CFD software for comprehensive flow solutions in planetary boundary layer.** Bachelor work

Vedoucí diplomové práce: Doc. Mgr. Marek Vach, Ph.D. Autor: Adam Beran

2008

"Prohlašuji, že jsem tuto bakalářskou práci vypracoval samostatně, pod odborným vedením pana Doc. Mgr. Marka Vacha, Ph.D.. Další informace mi poskytl pan Ing. Jan Baier. Uvedl jsem všechny literární prameny a publikace, ze kterých jsem čerpal."

Podpis:

"Děkuji svému vedoucímu bakalářské práce panu docentu Marku Vachovi, který mi poradil při výběru tématu a po celou dobu mi byl nápomocen při zpracování práce. Dále pak děkuji panu Ing. Janu Baierovi, který mě seznámil s prostředím programů FLUENT a GAMBIT."

### **Abstrakt**

Účelem této bakalářské práce je obecné seznámení s CFD softwarem FLUENT a jeho nástrojem pro tvorbu geometrie programem GAMBIT. Hlavní část práce pak bude řešení konkrétního úkolu, výpočtu a modelování pole proudění v mezní vrstvě atmosféry, na kterém budou postupně ukazovány jednotlivé kroky postupu a také další možnosti programu. Součástí práce je i teoretický základ, který nám přiblíží problém proudění v mezní vrstvě atmosféry.

## **Abstract**

The aim of this bachelor work is inform us about FLUENT CFD software and GAMBIT his tool for creating geometry. The main part of the work is solving of concrete situation – calculation and modeling of air flow in planetary boundary layer. One part of work is theory of fluid flow in planetary boundary layer.

## Obsah

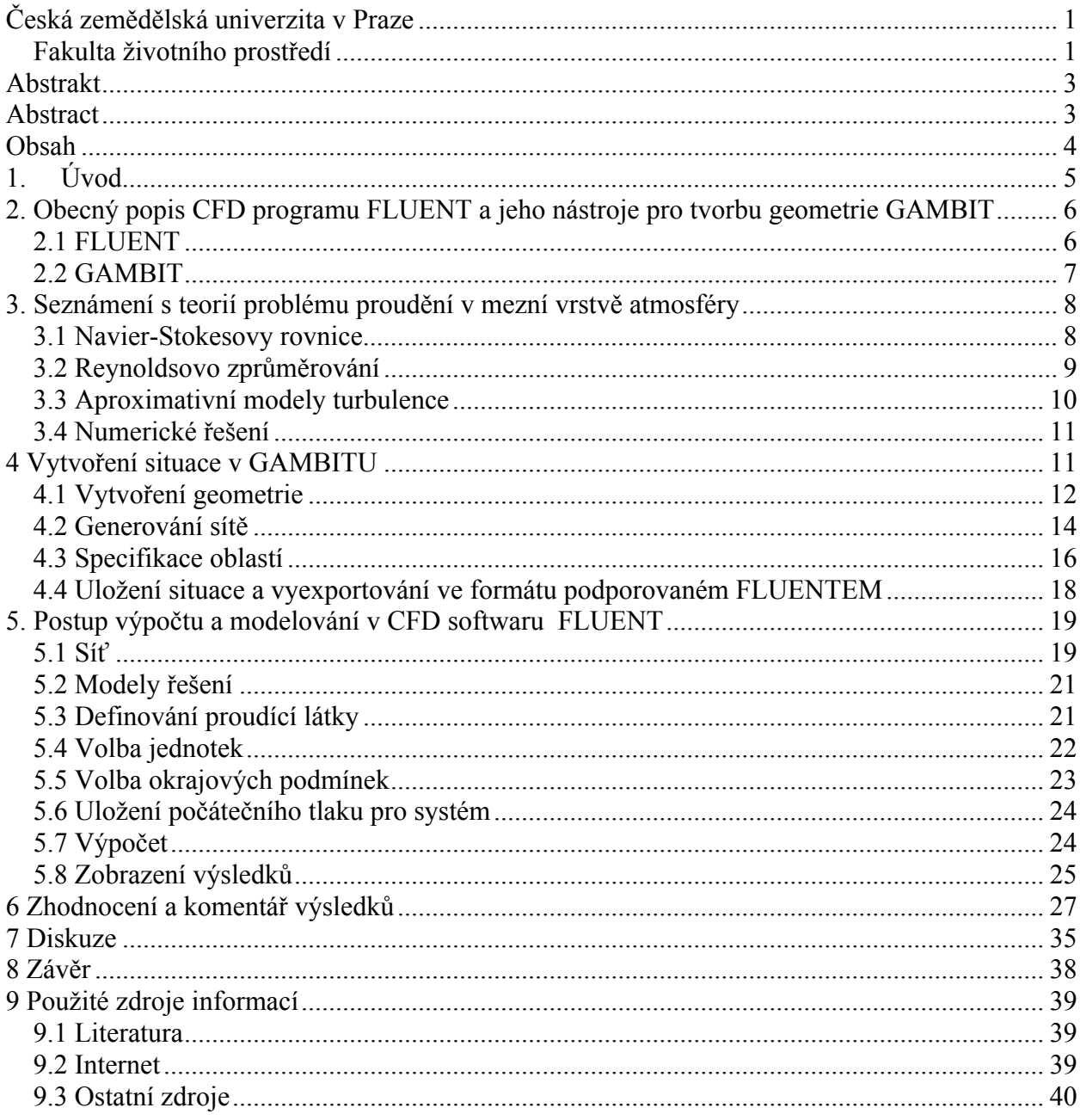

## **1. Úvod**

Předmětem této bakalářské práce jsou možnosti využití CFD programu FLUENT pro detailní řešení proudění vzduchu v mezní vrstvě atmosféry. Výpočetní model má okrajové podmínky definované kvádrem o základně 1000m x 400m a výšce 500m. Spodním okrajem je zvlněný zemský povrch. V práci bychom chtěli zjistit, jak velkých odlišností ve výsledcích dosáhneme při použití různých modelů turbulentních pohybů. Od nejjednoduššího 1 rovnicového modelu, až po složitý model řešící soustavu 7 rovnic.

## **2. Obecný popis CFD programu FLUENT a jeho nástroje pro tvorbu geometrie GAMBIT**

#### **2.1 FLUENT**

FLUENT je softwarový prostředek určený k CFD analýze. CFD je zkratka pro Computational Fluid Dynamics, jež by se dalo přeložit do češtiny jako matematické modelování proudící tekutiny.

FLUENT umožňuje řešit nejrozmanitější úlohy z oblastí proudění,přenosu tepla a spalování, efektivně vytvářet výpočetní oblasti na základě geometrických dat získaných z CAD systémů, volit hustotu i tvar buněk podle potřeb řešené úlohy a získávat výsledky vypovídající o zkoumaném problému, teploty, rychlosti, tlaku, koncentrace apod. (http://www.techsoft-eng.cz)

Program FLUENT je numerický řešič Navier-Stokesových rovnic v 2D či 3D síti pro libovolné okrajové a počáteční podmínky. Výsledkem je namodelované vektorové pole zprůměrovaných vektorů rychlosti proudění, které nejpravděpodobněji odpovídá zadaným okrajovým a vstupním podmínkám.

Na celosvětovém trhu s CFD softwary zaujímá firma FLUENT Inc. téměř padesátiprocentní podíl, což vypovídá o nejvyšších kvalitách produktů.

Všeobecná charakteristika:

- Integrovaný postprocesor.
- 2D i 3D geometrie.
- Stacionární i nestacionární analýzy.

- Všechny režimy toku (nestlačitelné i stlačitelné, podzvukové i nadzvukové proudění).

- Laminární, přechodové i turbulentní proudění.
- Newtonské i ne-Newtonské toky.

- Přenos tepla se zahrnutím kondukce, přirozené i nucené konvekce a radiace, S2S, Solar model.

- Chemické reakce.
- Spalování Finite Rate, Magnussen, PDF, NOx.
- Volná hladina.
- Vícefázové proudění částice, kapky bubliny.
- Změna fáze.
- Porézní média i s neizotropickou permeabilitou.

- Diskrétní modely – ventilátory, čerpadla, výměníky.

- Rotace – MRF, Miziny Plane a Sliding Mesh.

- Objemové zdroje tepla, hmoty a silových účinků.

- Pohybující se a deformující se sítě.

Postprocessing:

- Kontury, vektory rychlostí, proudnice, řezy, animace.

- Export výsledků ve formátech použitelných pro další zpracování – SCCII, AVS,

Data Explorer, EnSight, Fast, FieldView, TECPLOT.

- Export souboru dat pro MPK analýzu – Abaqus, ANSYS, COSMOS, I-DEAS,

NASTRAN, PATRAN.

- Možnost získání ASCII souborů s přesně specifikovaným obsahem dat, tabulky, grafy.

- Formát CGNS pro výměnu dat mezi CFD programy.

(http://www.techsoft-eng.cz)

FLUENT lze použít pro modelování složitých procesů v energetice, automobilovém i leteckém průmyslu, chemickém inženýrství, životním prostředí a dalších oborech.

#### **2.2 GAMBIT**

GAMBIT je programový prostředek určený pro tvorbu geometrie modelů.

GAMBIT je interface, který spojuje tvorbu geometrie se síťováním a tím je uceleným nástrojem pro preprocessing. Jednoduše může importovat geometrii z jakéhokoli CAD/CAE software ve formátu Parasolid, ACIS, STEP nebo IGES. Je také možno importovat geometrii přímo z programu CATIA V4 nebo Pro/E. Modelování s tolerancí a "uzdravování" křivek a ploch automaticky zaručuje propojení jednotlivých elementů geometrie při importu.

Různé typy CFD řešení potřebují různé typy sítě a GAMBIT je schopen všechny potřebné nástroje nabídnout v jednom balení. Nástroje pro síťování pomohou s dekompozicí geometrie pokud budeme chtít použít strukturovanou síť nebo chceme mít dokonalou kontrolu nad sítí a používat převážně sít složenou ze šestistěnů. Trojúhelníková povrchová síť a čtyřúhelníková prostorová síť mohou být jednoduše vytvořeny v jednom prostředí spolu s pyramidovými buňkami, okrajovými buňkami u stěn pro vytvoření hybridní sítě. Navíc je možné

využít nástrojů pro plošné a prostorové zahušťování sítí v kritických oblastech a tím umožnit simulaci proudění úzkými škvírami a oblastmi s velkými gradienty. GAMBIT je nástrojem pro automatizované síťování spolu s možností jej uživatelsky ovlivňovat. (http://www.techsofteng.cz)

## **3. Seznámení s teorií problému proudění v mezní vrstvě atmosféry**

#### **3.1 Navier-Stokesovy rovnice**

Základním vztahem, obecně platným pro popis proudění tekutin je nelineární Navierova-Stokesova rovnice (1827 - 1845), resp. její rozpis pro  $\mathbb{R}^3$  reprezentovaný třemi rovnicemi pro jednotlivé složky vektoru rychlosti proudění. Je-li tekutina považována za nestlačitelnou (všeobecně používaný předpoklad neznamenající ani v případě atmosféry významnější chybu), má tato soustava následující podobu(1) a je dále doplněna relací nulové divergence, tj. zjednodušenou rovnicí kontinuity (2).

$$
\frac{\partial u_i}{\partial t} + (\mathbf{u}, \nabla) u_i = -\rho^{-1} \frac{\partial p}{\partial x_i} + v \Delta u_i + f_i
$$
 (1)

$$
\operatorname{div} \mathbf{u} = 0 \tag{2}
$$

Rovnice (1) primárně zahrnuje základní princip rovnováhy setrvačných a vnějších, tj. objemových a plošných sil (použita Einsteinova sumační konvence).

N-S rovnice (1) platí s jistými obměnami i pro další parametry determinující chování tekutiny - teplotu T, příp. koncentraci pasivní příměsi c ap. (zde však pochopitelně vypadává tlakový člen).

Navier-Stokesovy rovnice jsou kvadraticky nelineární a možnost jejich spojitého analytického řešení  $\mathbf{u}(x_i,t)$  v oblasti na  $\mathbb{R}^3$  se zadanými okrajovými a počátečními podmínkami se nenabízí.

#### **3.2 Reynoldsovo zprůměrování**

 Pohyby v infinitezimálním smyslu, ke kterým se vztahuje diferenciální relace vyjádřená N-S rovnicemi mohou být rozloženy na složku střední (zprůměrované) rychlosti pro zvolený časový interval (tj. hraniční měřítko) a složku dynamických turbulentních fluktuací libovolně malých měřítek.

$$
\mathbf{u} = \overline{\mathbf{u}} + \mathbf{u}' \tag{3}
$$

 Ve smyslu (3) se turbulentní fluktuace okolo průměrné hodnoty přes daný časový interval kompenzují. Tj. platí:

$$
\overline{\mathbf{u}}' = 0
$$
  

$$
\overline{\mathbf{u}} = \overline{\overline{\mathbf{u}} + \mathbf{u}'} \equiv \overline{\mathbf{u}}
$$
 (4)

$$
\overline{u_i u_j} = (\overline{u_i} + u'_i)(\overline{u_j} + u'_j) = \overline{u_i} \overline{u_j} + \overline{u'_i} u'_j
$$

 Uvedené vztahy (4) jsou podstatou Reynoldsova zprůměrování. Stejná východiska lze samozřejmě uvažovat i pro tlak a vnější síly.

Zanesení těchto principů Reynoldsova zprůměrování do N-S rovnic, tj. jejich přepis ve smyslu vyjádření pohybů větších měřítek reflektujících zprůměrované fluktuace měřítek menších, se v důsledku nelinearity těchto rovnic odrazí jakožto nový člen, kam jsou vlastní turbulentní fluktuace "odloženy":

$$
\frac{\partial \overline{u}_i}{\partial t} + (\overline{\mathbf{u}}, \nabla)\overline{u}_i = -\rho^{-1} \frac{\partial \overline{p}}{\partial x_i} - (\nabla, \mathbf{u}') \overline{u'}_i + \overline{f}_i
$$
\n(5)

V rovnici (5) je již vynechán člen představující molekulární vazkost, který je v případě proudění v MVA zanedbatelně malý oproti členu zahrnujícímu turbulentní fluktuace, jenž bývá v praktických numerických aplikacích aproximován jako homogenní turbulentní vazkost. Redukce na dynamický systém konečné dimenze založená na posunu k použitelnému měřítku zprůměrovaných pohybů přináší vedle nutnosti použít při řešení tohoto systému numerické přístupy další problém spojený s vyčíslením nového nelineárního členu reprezentovaného tzv. Reynoldsovými napětími. Tyto tenzory v principu zahrnují konkrétní průběh turbulentních

fluktuací v časovém intervalu, pro který je provedeno zprůměrování. Úloha korektně analyticky vyjádřit tento člen zcela koresponduje s obecnou nedostupností analytického řešení N-S rovnic ve výchozím tvaru (1) . Tj. vyčíslování tenzorů turbulentních fluktuací je předmětem aproximativních přístupů označovaných jako modely turbulence.

V praktických numerických aplikacích, kdy jsou často užívány diferenční přístupy (metoda kontrolních objemů, příp. konečných diferencí), pak bývá zvolené měřítko zprůměrovaných pohybů logicky ztotožněno s krokem sítě, resp. s velikostí aproximující diference. Lze dodat, že hustota sítě se při numerických výpočtech optimalizuje z hlediska očekávané složitosti pole proudění – zpravidla je síť zpodrobňována ve směru k zemskému povrchu. Reynoldsovo zprůměrňování pohybů vzduchu v MVA v této souvislosti reprezentuje proměnné hraniční měřítko.

#### **3.3 Aproximativní modely turbulence**

Ve smyslu schématu prezentovaného v předchozí stati lze aproximativní parametrizaci turbulence zavést na různých úrovních – pro korelace různého řádu. Nejschůdnější je samozřejmě aproximativní vyjádření přímo Reynoldsových tenzorů, tj. korelací druhého řádu, kdy se základní soustava tří N-S rovnic pro složky rychlosti proudění + rovnice pro další parametry (potenciální teplota ap.) rozšiřuje pouze o vztahy řešící parametrizaci těchto korelací (PRANDTL, 1925). Takto zavedené aproximace jsou označovány jako uzávěry prvního řádu.

Aplikace tohoto nejjednoduššího typu turbulentního uzávěru, resp. modelu turbulence vede k následujícímu tvaru N-S rovnic často označovaných jako Reynoldsovy rovnice.

$$
\frac{\partial \overline{u}_i}{\partial t} + (\overline{\mathbf{u}}, \nabla)\overline{u}_i = -\frac{1}{\rho_o} \frac{\partial p}{\partial x_i} + \left(\frac{\partial}{\partial x_j} K \left(\frac{\partial \overline{u}_i}{\partial x_j} + \frac{\partial \overline{u}_j}{\partial x_i}\right) - \delta_{ij} \frac{2}{3} \rho_o k\right)
$$
(6)

Izotropní koeficient turbulentní viskozity *K* (resp. turbulentní difúze) může být obdržen na základě výpočtu dynamických parametrů - izotropní kinetické turbulentní energie *k* (=½ *uk uk* = ½ *τkk*) a disipace turbulentní energie *ε* – tzv k-epsilon model turbulentní viskozity (JONES-LAUNDER, 1972; LAUDNER-SPALDING, 1974).

Jsou-li parametrizovány korelace třetího řádu, rozšiřuje se výchozí systém o šest rovnic pro korelace rychlostních fluktuací typu + čtyři rovnice pro korelace zahrnující výchylky potenciální teploty (MELLOR, 1973; MALLOR-YAMADA, 1974). V tomto případě jde o

uzávěry druhého řádu. Turbulentní uzávěry vyšších řádů jsou již značně problematické s ohledem na strmě narůstající počet výchozích rovnic a prakticky se neužívají.

#### **3.4 Numerické řešení**

Reynoldsovy rovnice (6) mohou být spolu s obdobnými vztahy pro potenciální teplotu a případnou koncentraci pasivní příměsi následně řešeny numericky – metodou konečných (nebo kontrolních) objemů (DEARDORFF, 1970).

Při tomto přístupu jsou parciální diferenciální rovnice integrovány v tzv. objemových elementech v rámci zvolené sítě a následně převedeny na diference použitím Gaussovy věty.

S ohledem na provedenou integraci a důsledky Gaussovy věty jsou stranové hodnoty počítaných proměnných násobeny stranovými plochami (obecně) neortogonálních objemových elementů. Resp. aplikace Gaussovy věty v rámci objemu přibližně pravidelného (šestistranného) elementu reprezentuje přepis gradientu proměnné na její diference vymezené vzdáleností protilehlých stran, přičemž její hodnoty v místech středů (stran) jsou násobeny plochami těchto stran (normála protilehlých stran má samozřejmě opačný smysl – vzniká diference).

### **4 Vytvoření situace v GAMBITU**

GAMBIT je schopný vytvářet pouze jednoduchou geometrii za pomoci základních tvarů a těles. Pro vytvoření nepravidelného povrchu Země není výborným pomocníkem, avšak pro předvedení jeho možností při tvorbě geometrie pro následný výpočet jsou jeho služby dostačující. Při potřebě složitých tvarů se dá geometrie importovat z jakéhokoli CAD/CAE softwaru. Hlavním účelem GAMBITU je generování sítí a exportování do FLUENTU pro následné výpočty.

Práce v GAMBITU se člení do tří na sebe navazujících částí:

- Vytváření geometrie.
- Generování sítě.
- Specifikace oblastí.
- ( Čtvrtá ikonka obsahuje soubor nástrojů

k úpravám.)

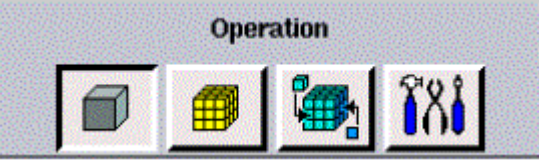

# **4.1 Vytvoření geometrie**

Jako situaci si vytvoříme fiktivní 3D kopcovitou krajinu vytvořenou z náhodně rozložených nestejně velikých kuželů, představujících kopce, před ně umístíme komín v podobě válce a okrajovými podmínkami pro nás bude kvádr 1000m široký, 500m vysoký a 400m hluboký, do kterého komín s kopci umístíme.

Po rozkliknutí ikonky pro vytváření geometrie se nám objeví následující nabídka:

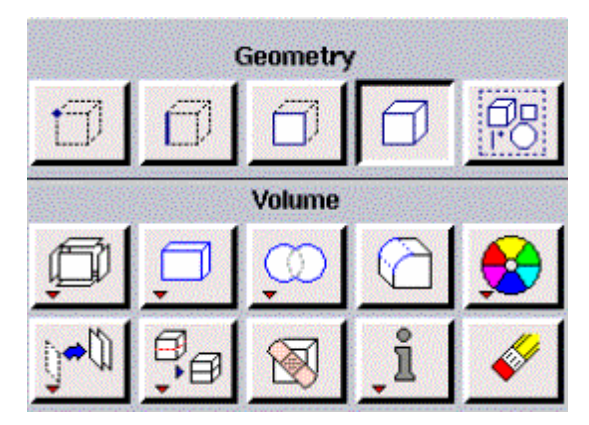

Ikonky Geometry nám nabízejí tvorbu bodů, hran, ploch, prostorových 3D tvarů a skupin jednotlivých obrazců. Pod každou ikonkou je nabídka pro bližší specifikování. Přehled o druzích těles získáme pravým klikem na ikonku kvádru v nabídce Volume.

Práci začneme vytvořením kvádru, který bude představovat okrajové podmínky pro výpočet. Jeho rozměry jsou: šířka 1000m, výška 500m, hloubka 400m. Tyto rozměry jsou pro modelování proudění v mezní vrstvě atmosféry dostačující. Vytvořený objekt si pojmenuji. (Obr. č.1)

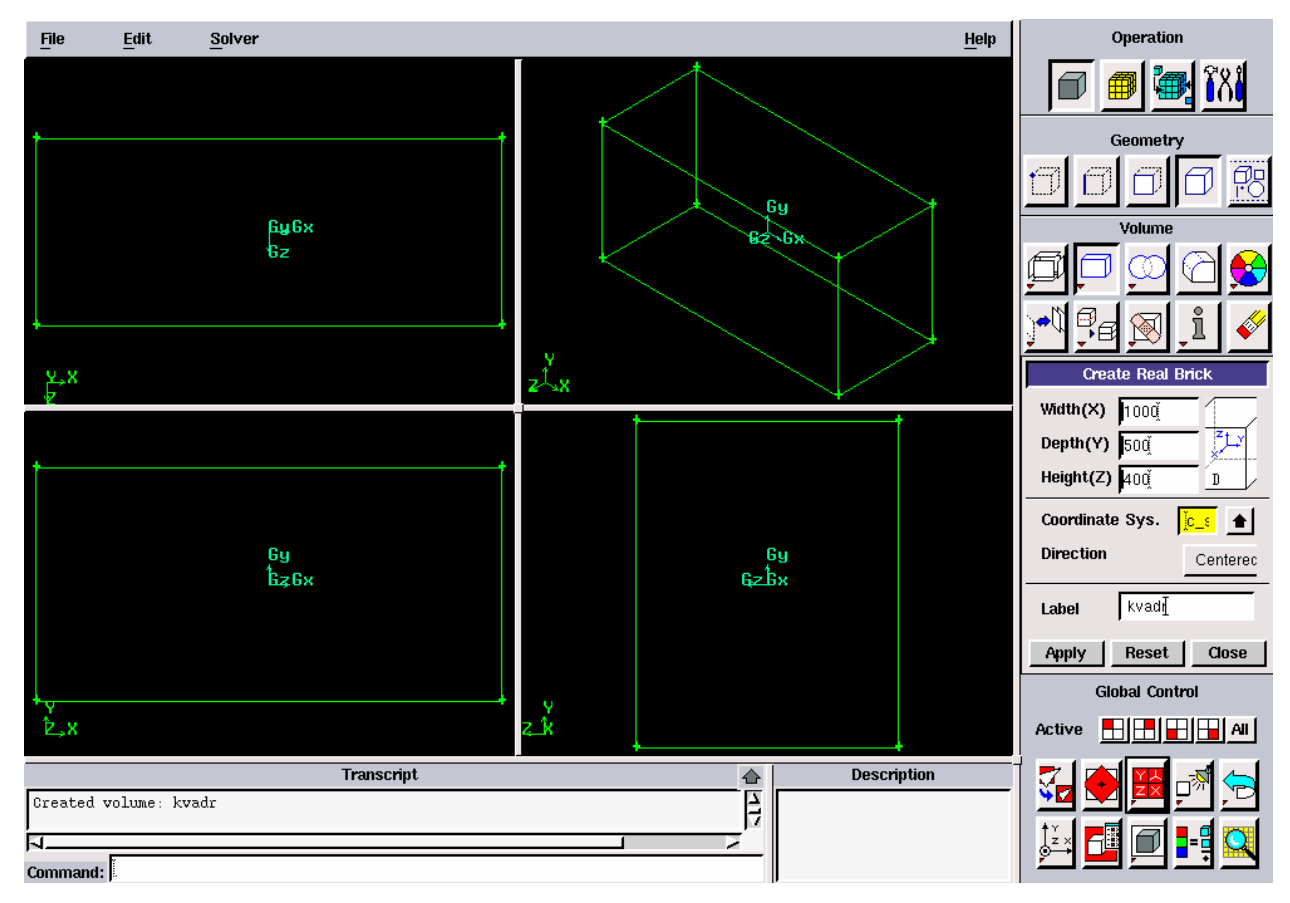

Obr. č.1 Vytvoření kvádru v GAMBITU, který představuje okrajové podmínky.

Dále vytvoříme komín, který nám může demonstrovat obyčejný válec,který najdeme ve stejné nabídce jako kvádr. Jeho rozměry jsem zvolil: výška 50m a šířka 5m. Komín se nám zobrazí uprostřed kvádru, tedy na počátku souřadnicového systému x,y,z=(0,0,0). Pro přesunutí

na mnou požadované místo použijeme ikonku Move/Copy pro umísťování a kopírování objektů.

Když mám komín umístěný, musím ho spojit s kvádrem v jeden celek. To udělám

pomocí ikonky , kdy po rozkliknutí zvolím možnost Substract. Do horní kolonky označím kvádr a do dolní komín. Po stisknutí Apply jsme získali již jeden objekt pro další práci.

Fiktivní povrch Země udělám, jak jsem již zmínil, vložením různě velikých kuželů, které budou představovat kopcovitou krajinu. Vložení kuželu najdu pod stejnou ikonkou jako kvádr a válec. Kužely si postupně pojmenuji, umístím a nakonec spojím s kvádrem a komínem v jeden celek. (Obr. č.2)

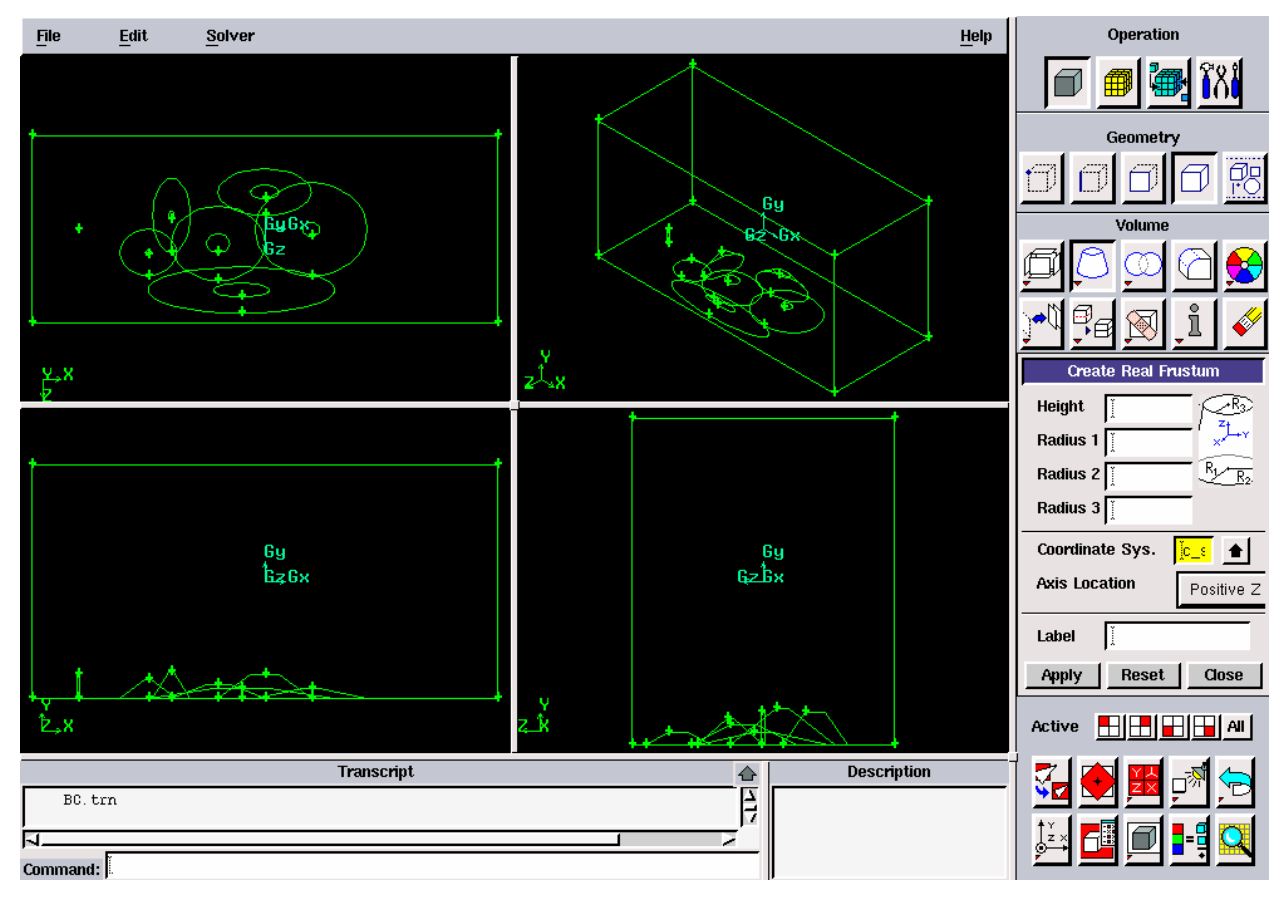

Obr. č.2 Vytvoření komínu a zvlněného zemského povrchu.

Tím je tvorba geometrie hotová.

## **4.2 Generování sítě**

Dalším úkolem je vygenerování sítě, která mi situaci rozdělí na jednotlivé elementy. S vyšší hustotou sítě se nám zpřesňuje výsledek a zpodrobňuje modelace. Na druhou stranu se protahuje čas, který systém FLUENT potřebuje ke svému výpočtu.

Generování sítě pro 3D obrazec:

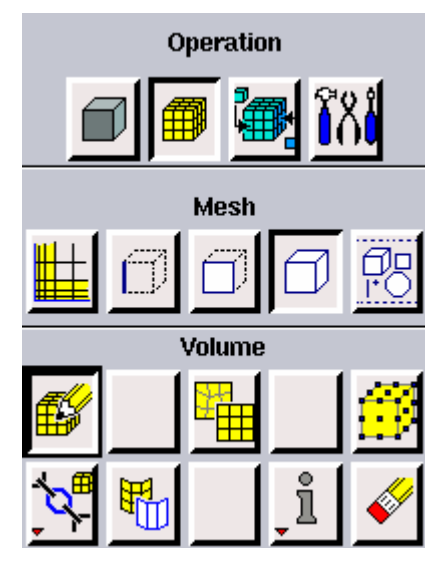

V zobrazeném příkazovém panelu, si vybereme typ sítě a interval pro hustotu sítě. Zvolíme 40m, což je dostatečně podrobná síť pro náš model. Pro vygenerování zvolíme Apply.

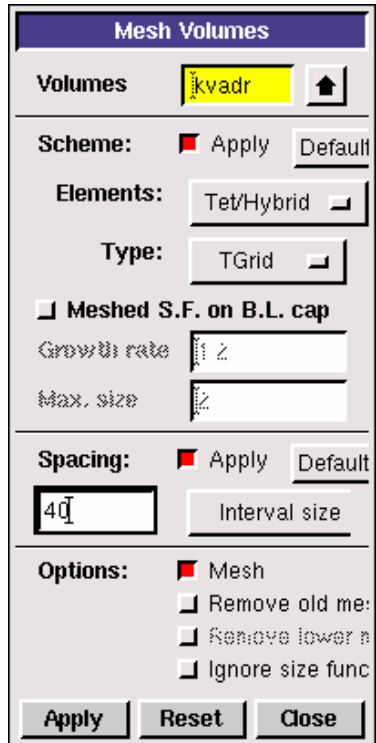

Gambit vytvořenou síť po vygenerování zobrazí. (Obr. č.3)

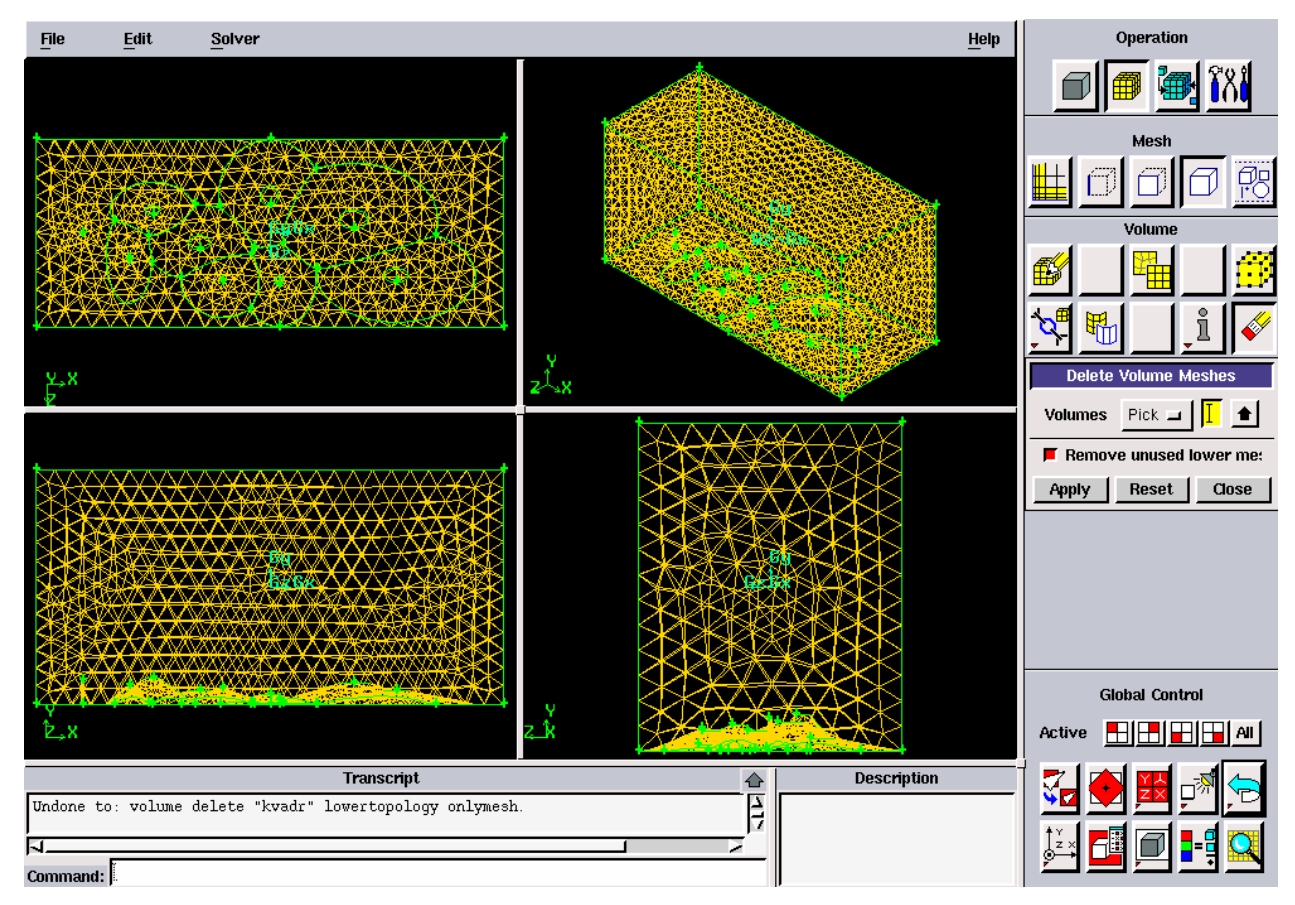

Obr. č.3 Vygenerovaná síť.

## **4.3 Specifikace oblastí**

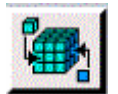

Posledním bodem práce v GAMBITU je specifikace oblastí. A sice musíme si označit a nadefinovat místa, ze kterých bude proudit tekutina(vzduch) dovnitř našeho systému, kudy bude vzduch odcházet, odkud budou proudit výfukové plyny, kde se má proudění odrážet, atd.

Důležitou součástí je také nadefinování výplně našeho systému, a sice je to tekutina – vzduch.

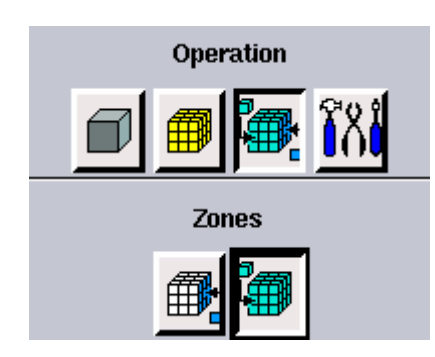

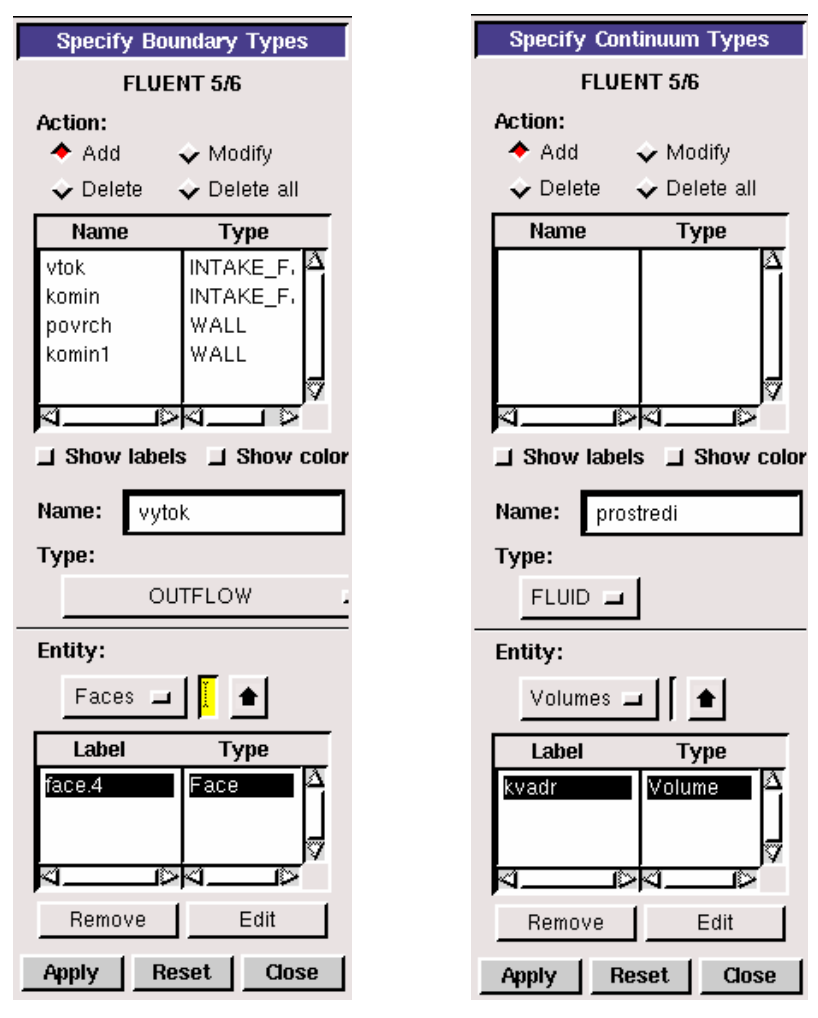

Vybrání mezní plochy na monitoru se provádí vzájemným stisknutím klávesy Shift a levým klikem na hranu vybírané plochy. Vybraná plocha zčervená. Vybraná plocha se nám zobrazí v příkazovém panelu ve spodní části Entity. Následně si mezní plochu podle sebe pojmenuji. (Obr. č.4)Nadefinované mezní plochy se dají ve FLUENTU upravovat.

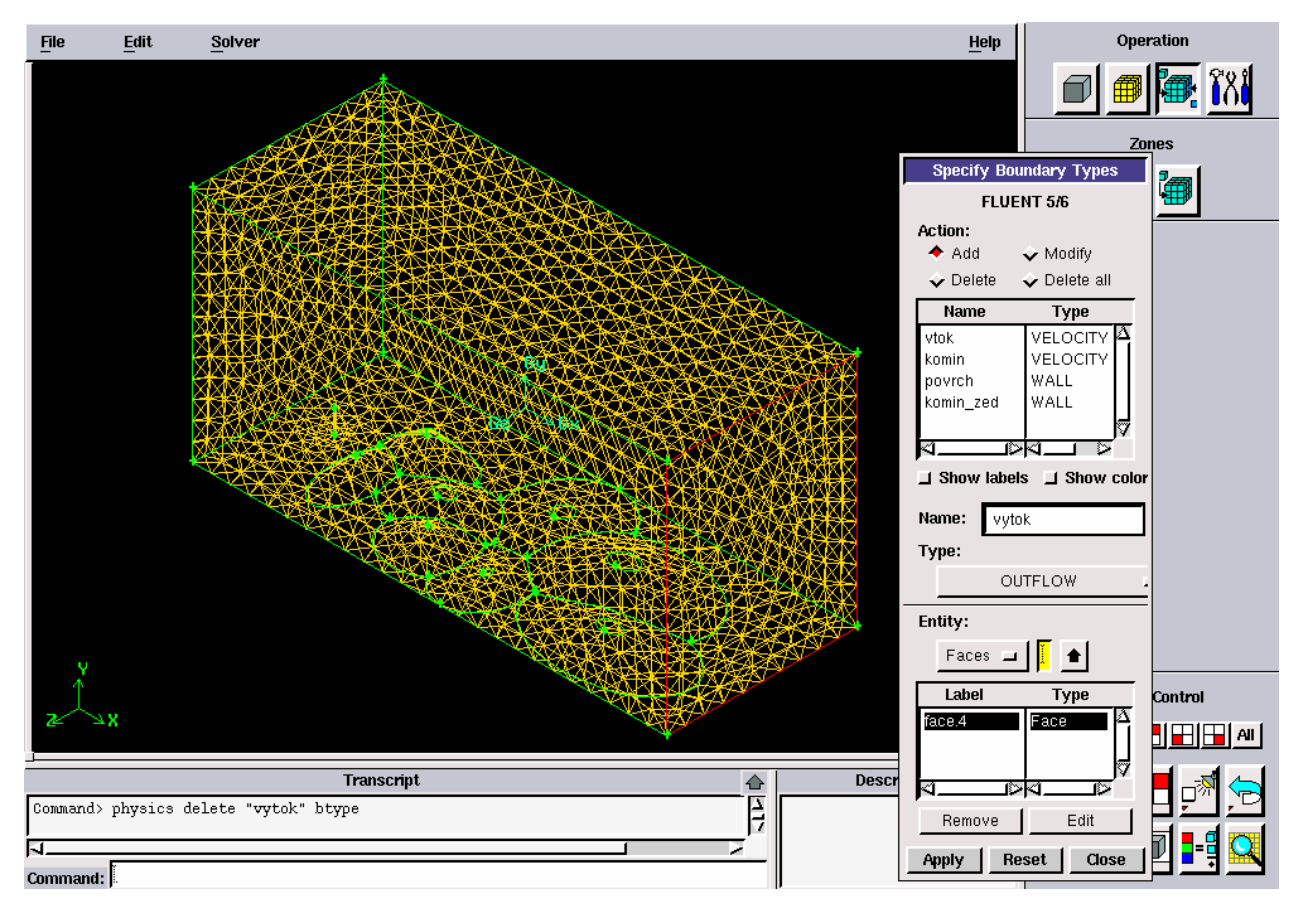

Obr. č.4 Definování okrajových podmínek.

Mezní podmínky jsem zvolil: Strana krychle u komínu jako vtok do systému, protější stranu krychle jako výtok ze systému, komín jako vtok, fiktivní povrch Země jako zeď, neboli plocha, od které se proudění bude odrážet. Zbylé strany modelu definovat nemusím.

## **4.4 Uložení situace a vyexportování ve formátu podporovaném FLUENTEM**

Uložení vytvořené situace:

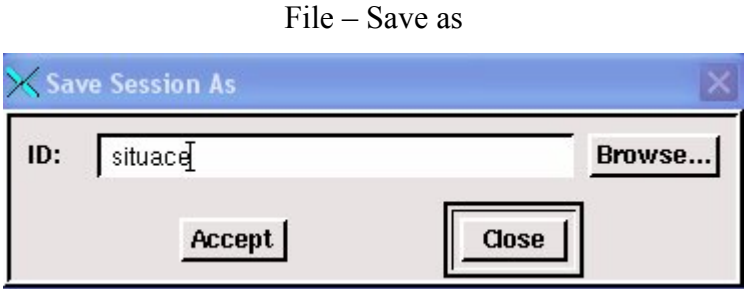

Následný export pro použití ve FLUENTU:

File – Export – Mesh..

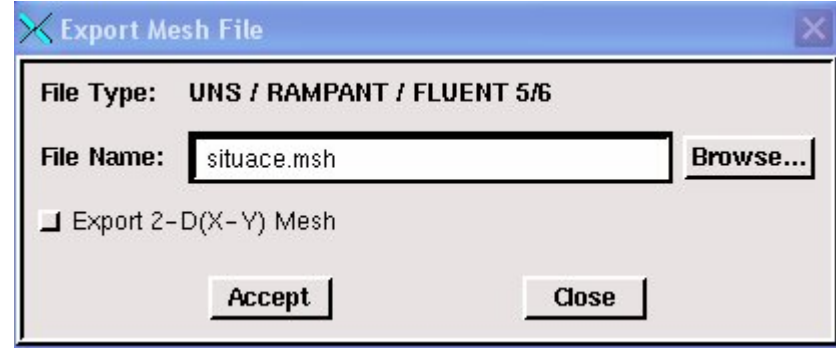

Pokud vytvoříme v GAMBITU model v 2D, nesmíme zapomenout zaškrtnout Export 2-D(X-Y) Mesh. Ikonka zčervená.

## **5. Postup výpočtu a modelování v CFD softwaru FLUENT**

Nyní budeme postupovat krok po kroku FLUENTEM, kdy budeme definovat jednotlivé náležitosti, které je nutné vyplnit před zahájením samotného výpočtu. Práci si pro přehlednost rozdělíme do několika částí,které budou následovat logicky po sobě.

Spustíme 3D verzi FLUENTU.

#### **5.1 Síť**

- Načteme síť vytvořenou v GAMBITU.

*File – Read – Case...*

- Provedeme kontrolu sítě.

*Grid – Check...*

Systém zkontroluje správné načtení a svázání sítě.

- Zadáme měřítko sítě.

*Grid – Scale...*

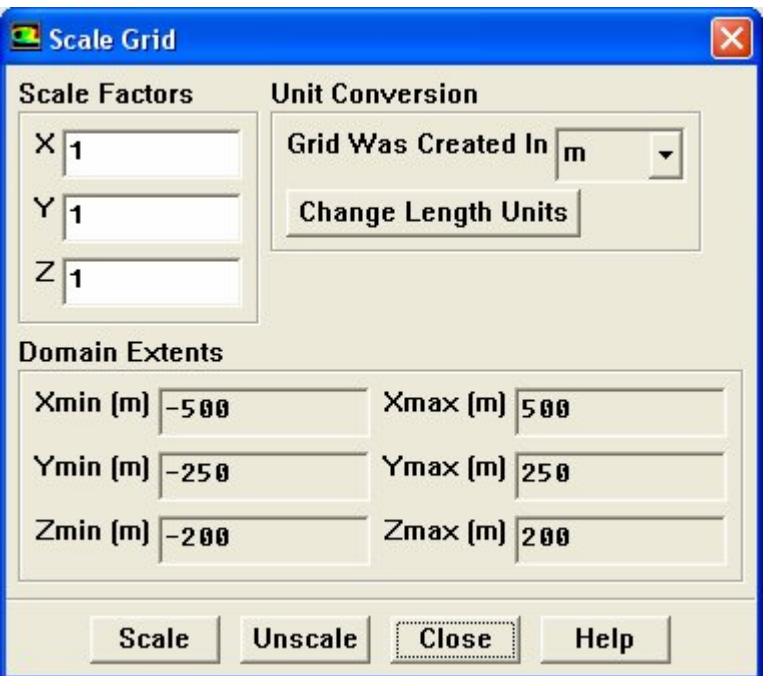

- a) Označíme metry v kolonce Grid was created in.
- b) Zvolíme Scale.
- c) Zavřeme panel.
	- Pro zobrazení dané sítě zvolíme

*Display – Grid...*

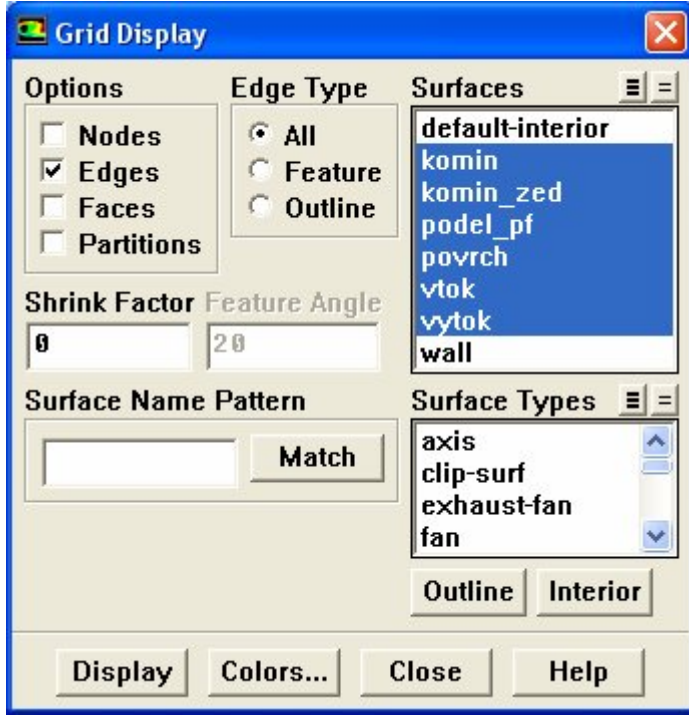

V okénku Surfaces označíme vše, co chceme zobrazit a zobrazíme tlačítkem Display.

### **5.2 Modely řešení**

- Přenos tepla.

Aktivování řešení, které bude brát v úvahu přenos tepla a energie. *Define – Models – Energy...*

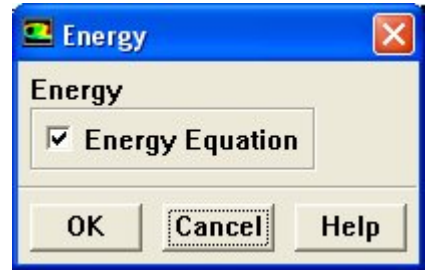

- Zvolení způsobu řešení.

*Define – Models – Solver...*

Pro naše potřeby není potřeba měnit nastavení.

- Zvolení modelu turbulentní viskozity.

*Define – Models – Viscous...*

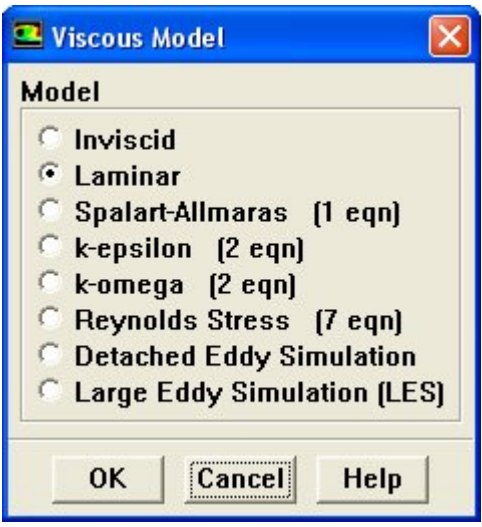

Jako první zvolíme nejjednodušší model turbulentní viskozity Laminar. Následně si vyzkoušíme všechny zbylé modely pro porovnání.

### **5.3 Definování proudící látky**

- Zvolení vzduchu, jako materiálu proudícího v systému.

*Define – Materials...*

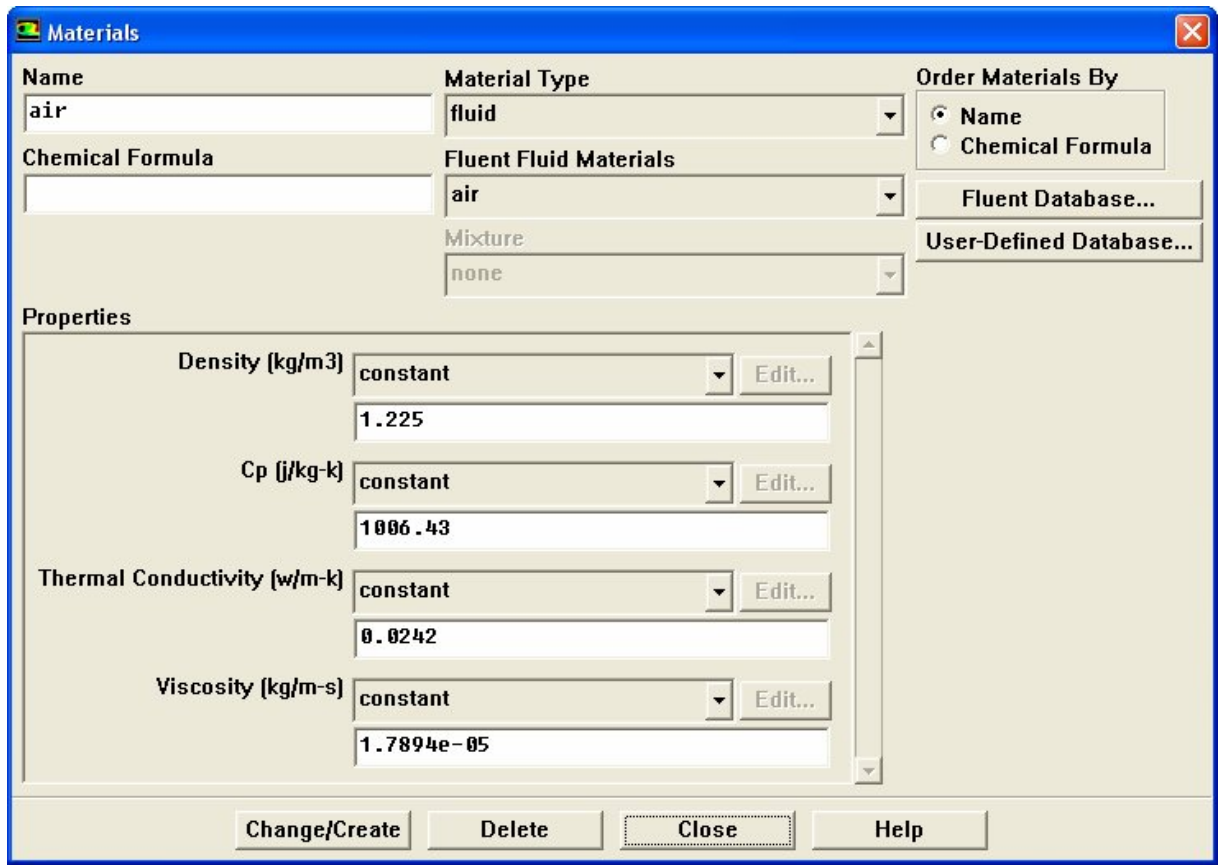

Důležité konstanty jsou již přednastavené systémem, ale podle potřeby jdou měnit.

## **5.4 Volba jednotek**

- Pro další pohodlnější práci si můžeme zvolit jednotky u potřebných veličin, se kterými budeme pracovat.

*Define – Units...*

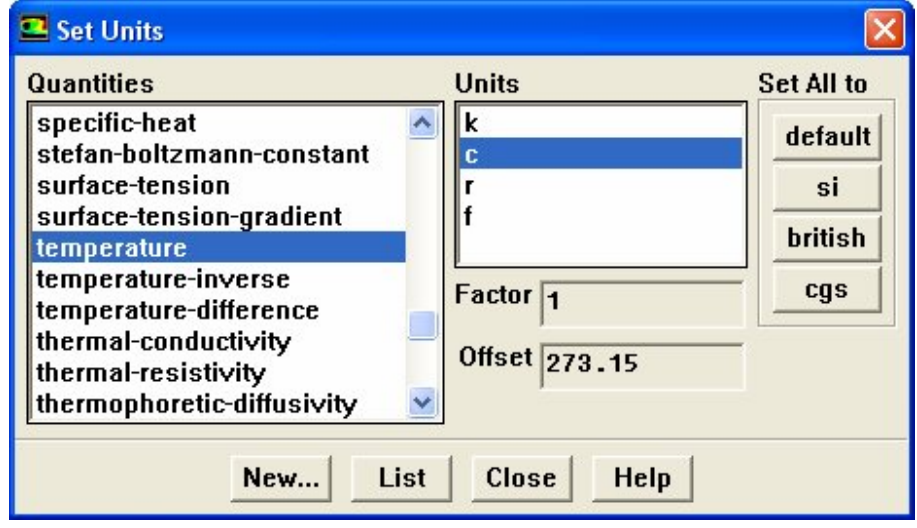

### **5.5 Volba okrajových podmínek**

- Definování podrobných hodnot pro vtoky a výtoky tekutin a pro místa odrazu proudění, jako jsou rychlost proudění, teplota,tlak atd.

Našimi okrajovými podmínkami jsou stěny kvádru, které ohraničují celý systém. Dolní hranicí je fiktivně zvlněný povrch zemský.

Nadefinujeme si tedy levou stranu kvádru jako místo, kudy vstupuje vzduch. Zadáme rychlost, teplotu a směr, který bude v ose x.

*Define – Boundary conditions...*

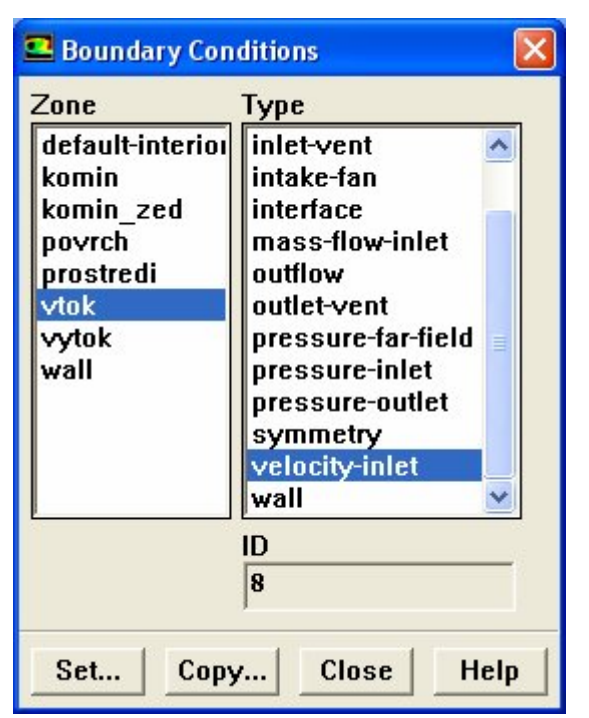

Po kliknutí na Set... se nám zobrazí panel, ve kterém zadáme již konkrétní hodnoty.

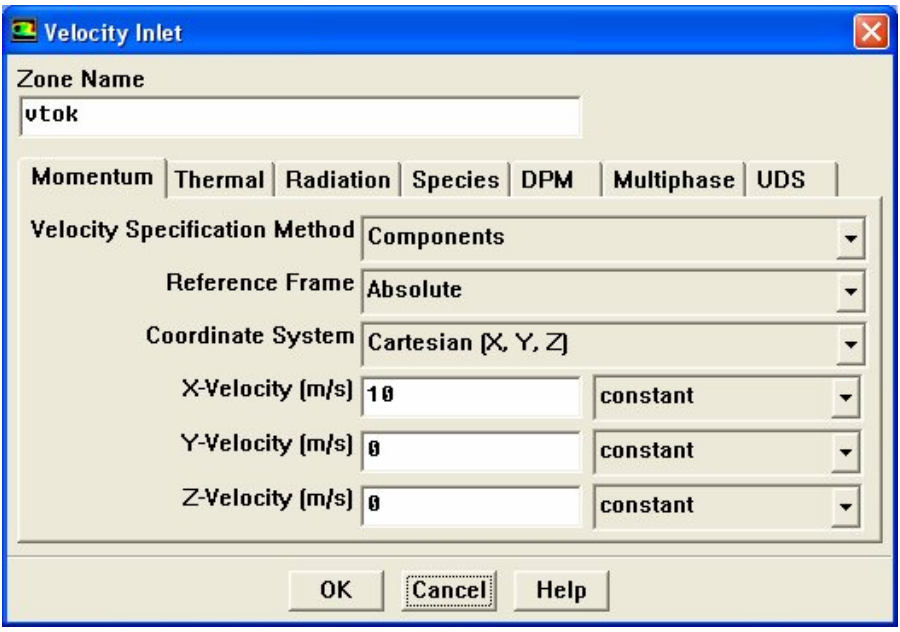

Definování ostatních podmínek probíhá stejným způsobem.

#### Zadané podmínky:

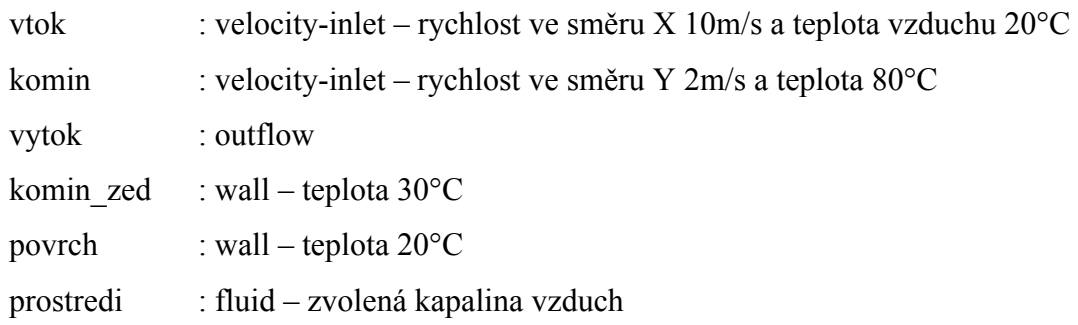

## **5.6 Uložení počátečního tlaku pro systém**

*Solve – Initialize – Initialize...*

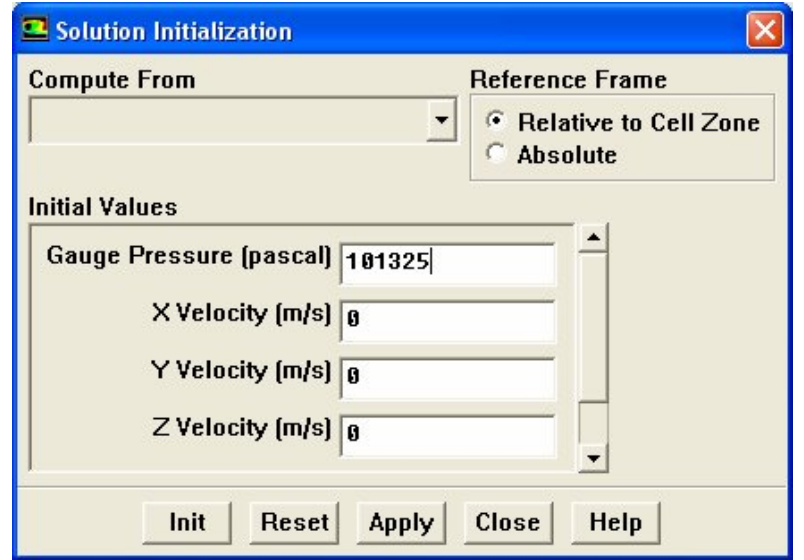

Nyní jsme již vše potřebné zadali, můžeme tedy data uložit, abychom je neztratily. *File – Write – Case...*

### **5.7 Výpočet**

Spustíme výpočet. Zvolíme 150 iterací. Na konci výpočtu se objeví nápis !Solution is converged. Pokud se neobjeví po 150 iteracích, spustíme další výpočet . Volba počtu iterací je libovolná.

*Solve – Iterate...*

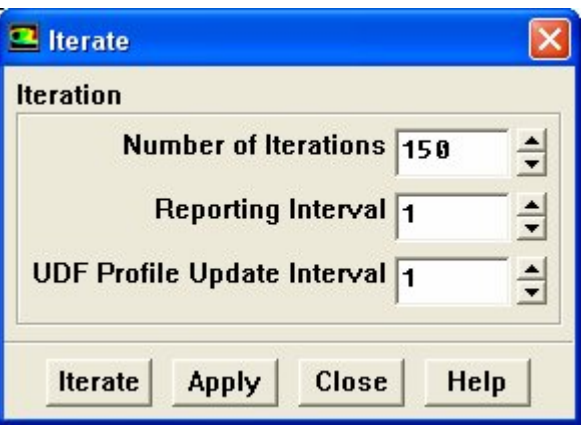

### **5.8 Zobrazení výsledků**

V grafickém okně si můžeme nechat zobrazit buď barevné rozlišení pro libovolnou veličinu(contours), či vektorové pole proudění(vectors), nebo čáry vyznačující trajektorie proudění(pathlines).

*Display - Contours... - Vectors... - Pathlines...*

Zobrazení profilu pro libovolnou veličinu se provede přes

*Surface – Plane...*

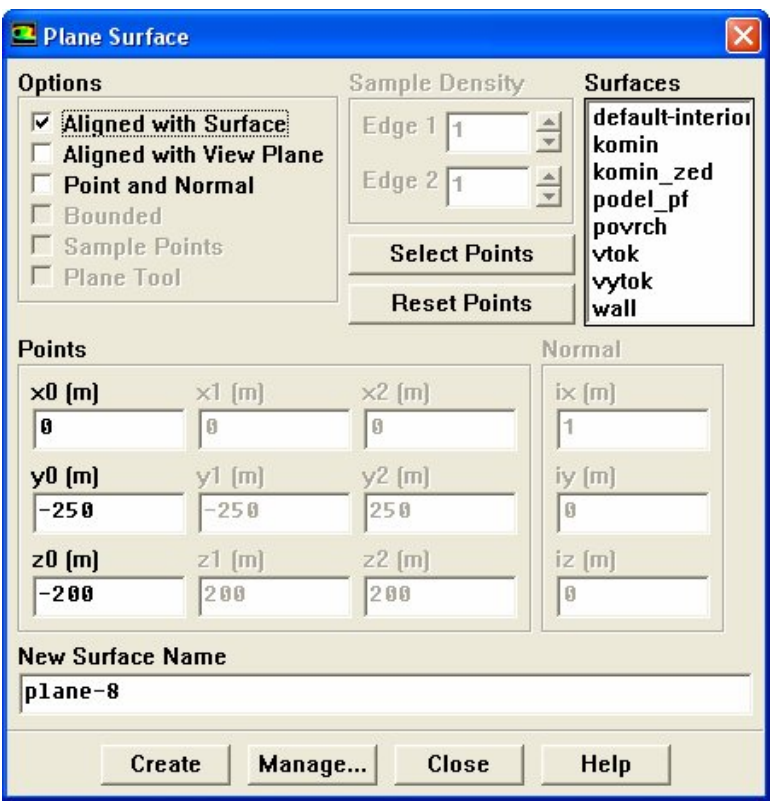

Umístění řezu se zvolí pomocí souřadnic.

Uložení obrázku se provádí při aktivním Grafickém okně přes File – Hardcopy...

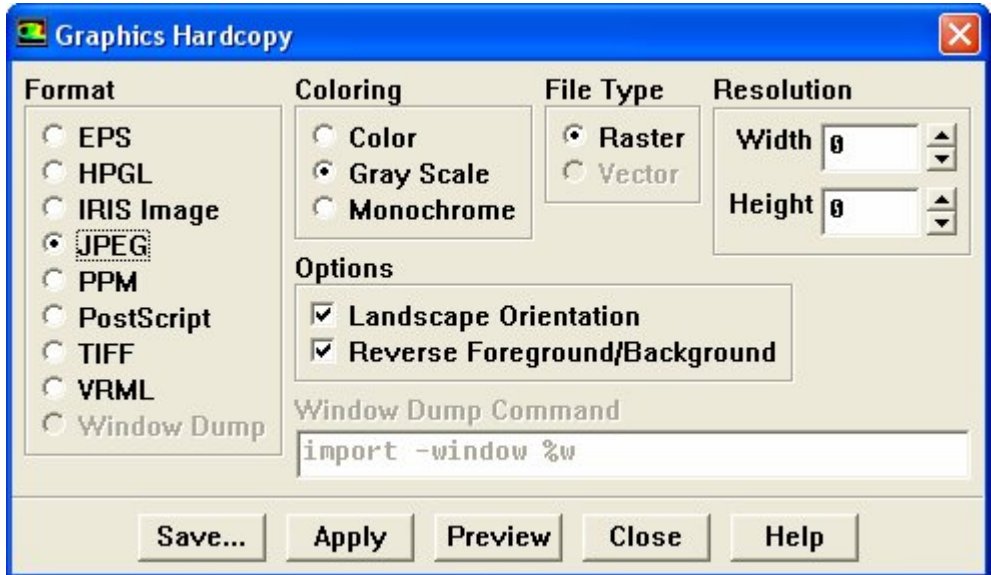

Parametry obrázku si nastavíme na zobrazeném panelu.

Zobrazení grafů najdeme pod

*Plot - XY Plot...*

*- Histogram...*

## **6 Zhodnocení a komentář výsledků**

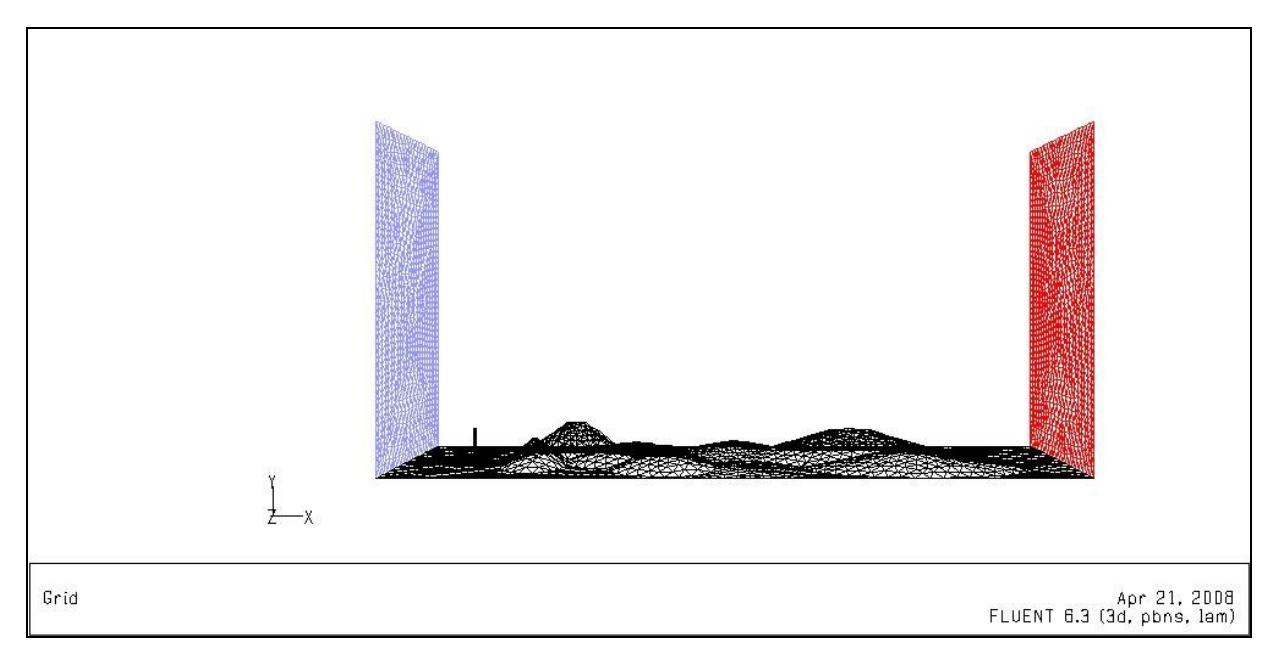

Obr. č.1 3-D výpočetní oblast.

Na obrázku č.1 je černou barvou znázorněný povrch Země a komín na levé straně. Modrou barvou je pak rozlišen vstup proudění do systému a červenou barvou výstup. Směr proudění je tedy zleva doprava.

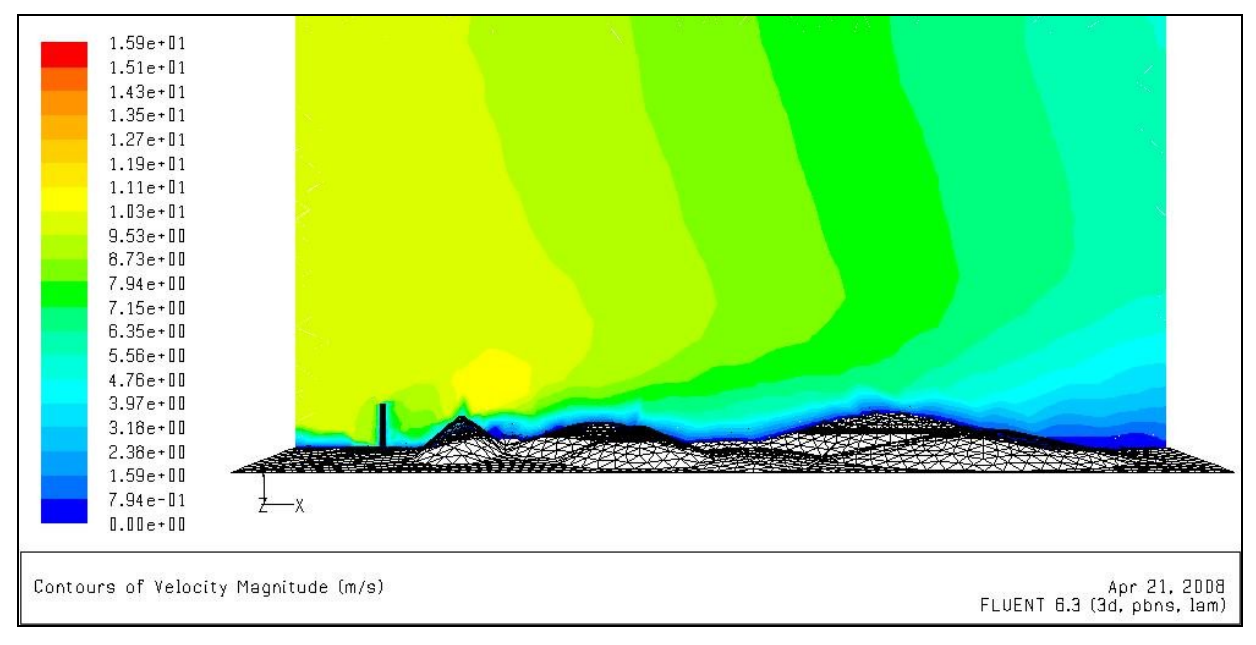

Obr. č.2 Rozložení rychlosti proudění ve vertikálním řezu středem výpočetní oblasti.

Obrázek č.2 znázorňuje v barevném rozlišení rychlosti proudění v profilu. Modrá barva při povrchu vypovídá o zpomalování proudění vlivem tření o zemský povrch nepravidelného tvaru.

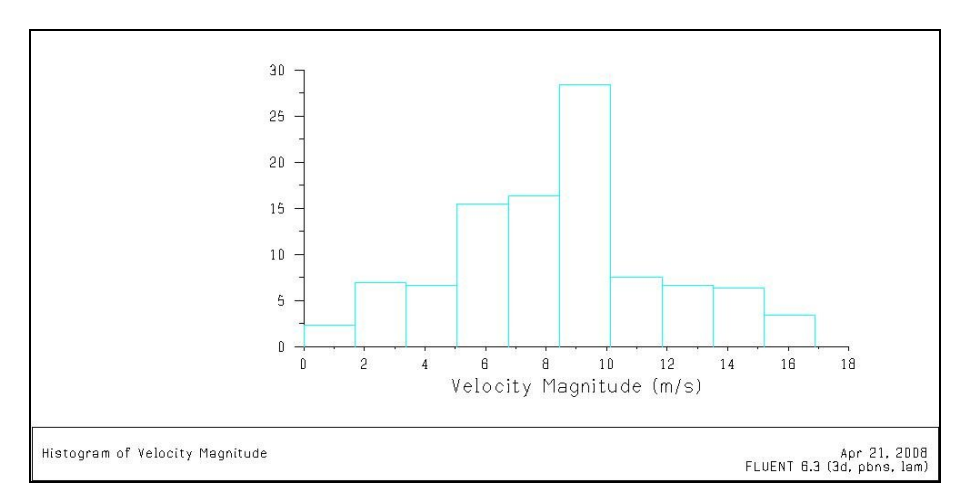

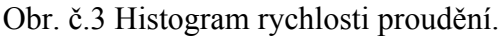

Histogram ukazuje rozložení rychlosti proudění na procenta objemu. Rychlost se pohybuje v rozmezí od 0m/s do 17m/s. (Zadaná vstupní rychlost je 10m/s.)

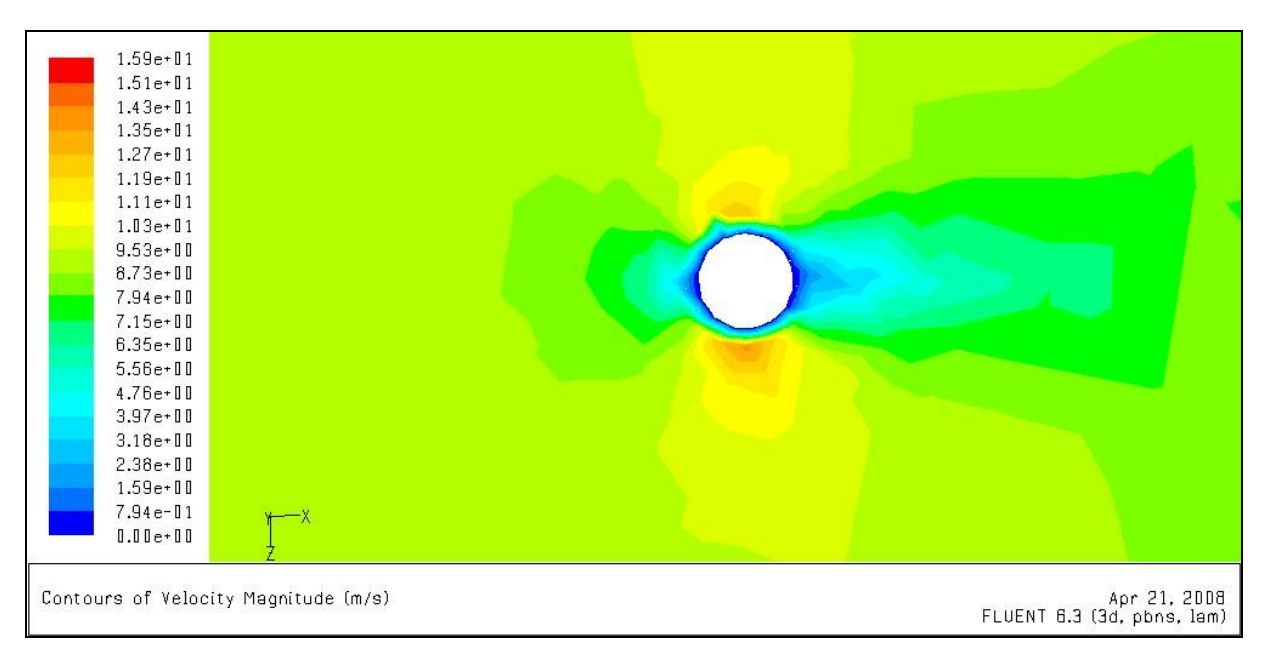

Obr. č.4 Rychlost proudění při obtékání komínu, bez znázorněného směru. Pohled svrchu.

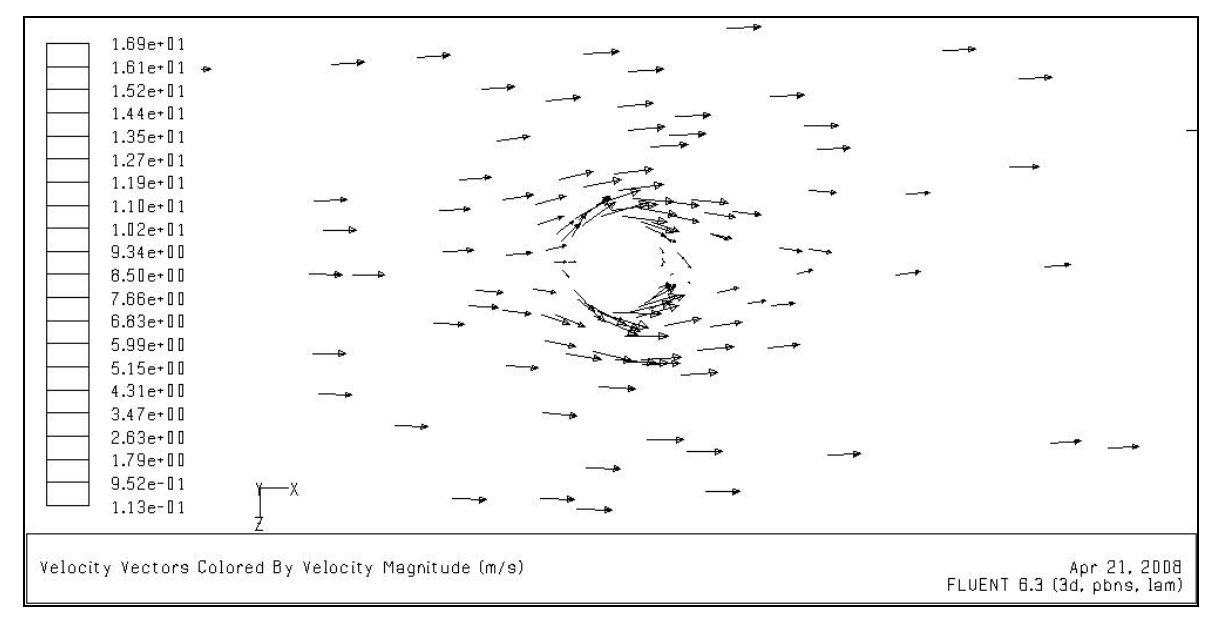

Obr. č.5 Vektorové pole obtékání komínu. V horizontálním řezu 20m nad povrchem.

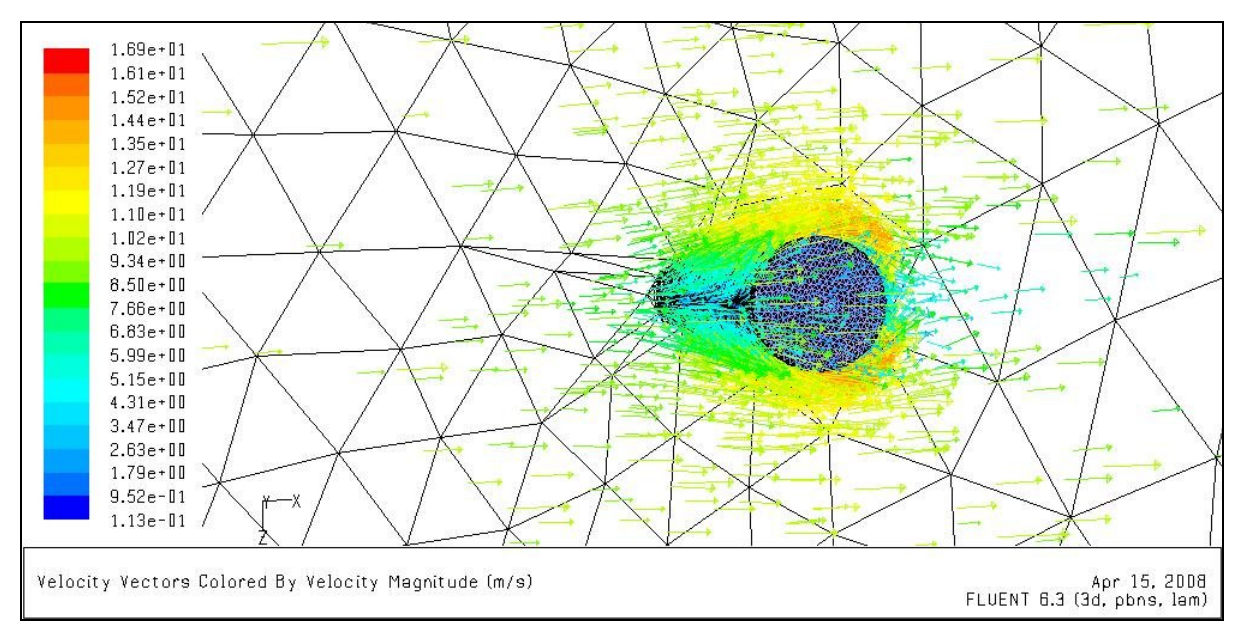

Obr. č.6 Prostorové zobrazení vektorového pole obtékajícího komín.

Z obrázků 4,5 a 6 je vidět, kterak se mění rychlost proudění při nárazu na překážku, kterou je zde komín kruhového profilu. Při nárazu na čelní stěnu se rychlost sníží na minimum a proudění je vychýleno ze směru. Při proudění v malé vzdálenosti kolem stěny komínu se rychlost naopak významně zvýší. To je způsobeno snížením tlaku v tomto místě, které je patrné z obrázku č.7.

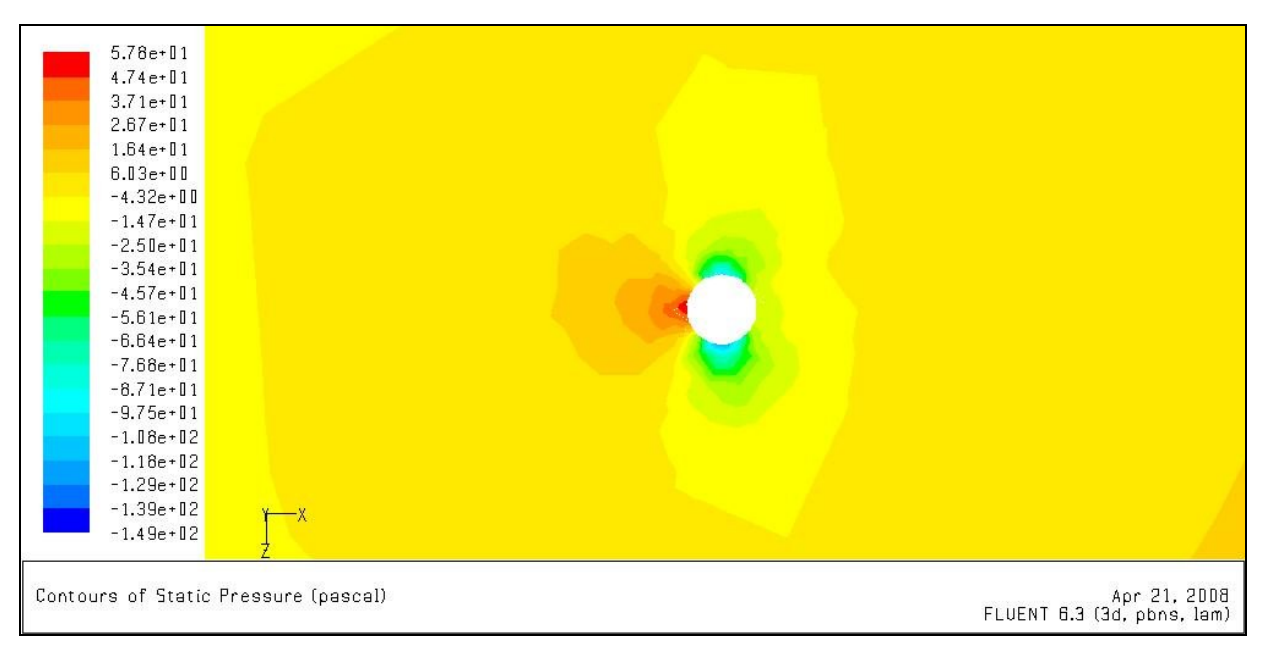

Obr. č.7 Rozložení tlaku kolem komínu ve vodorovném profilu.

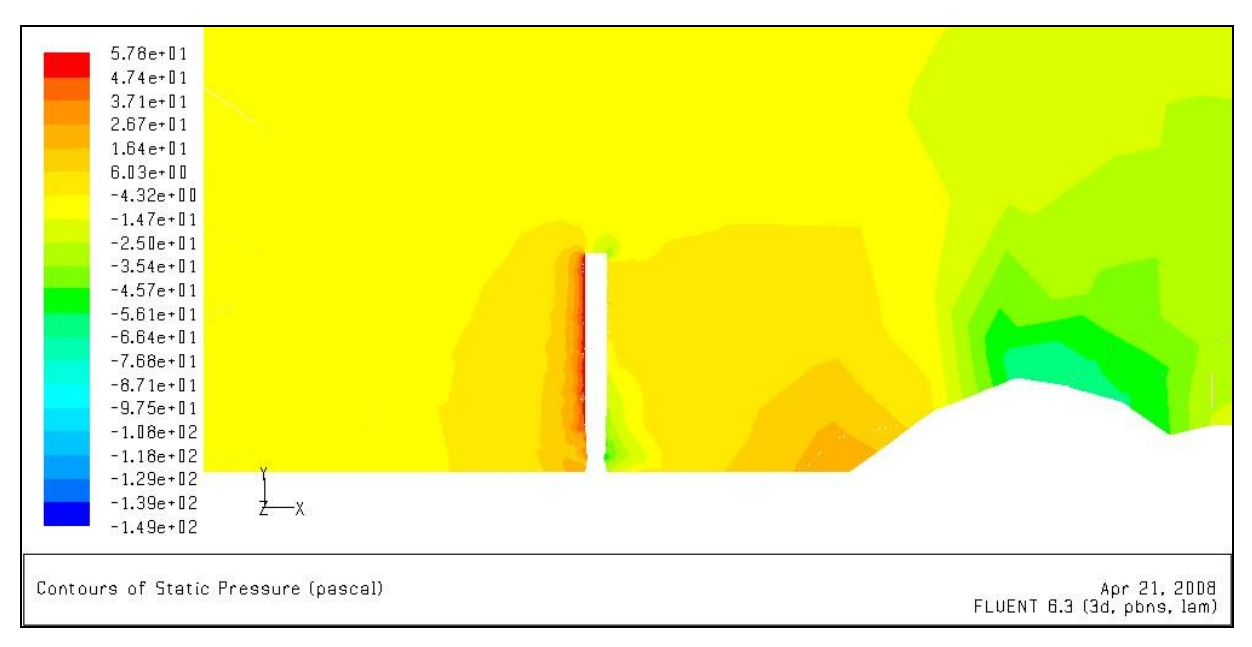

Obr. č.8 Rozložení tlaku kolem komínu ve svislém směru.

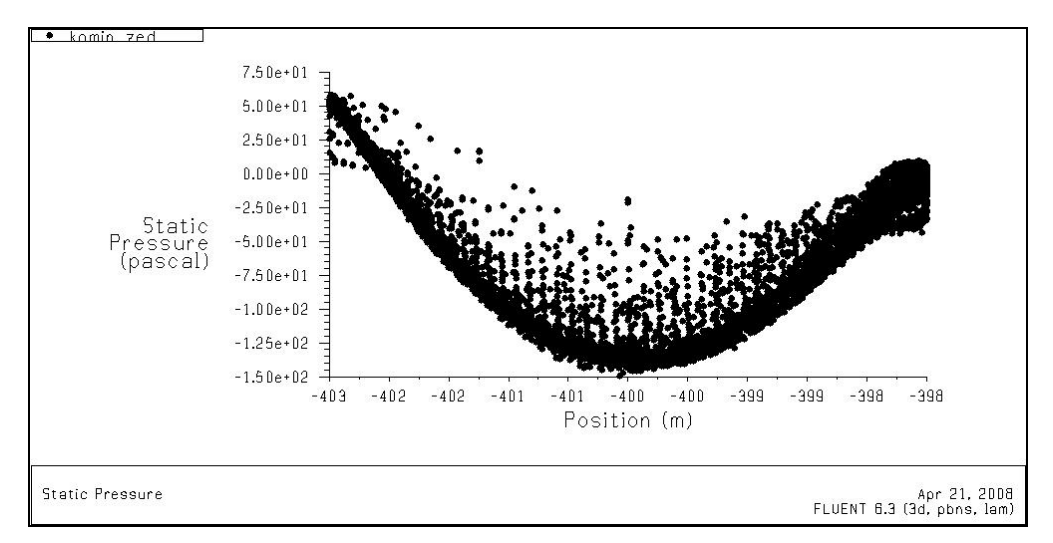

Obr. č. 9 Graf znázorňující rozložení tlaku kolem zdi komínu.

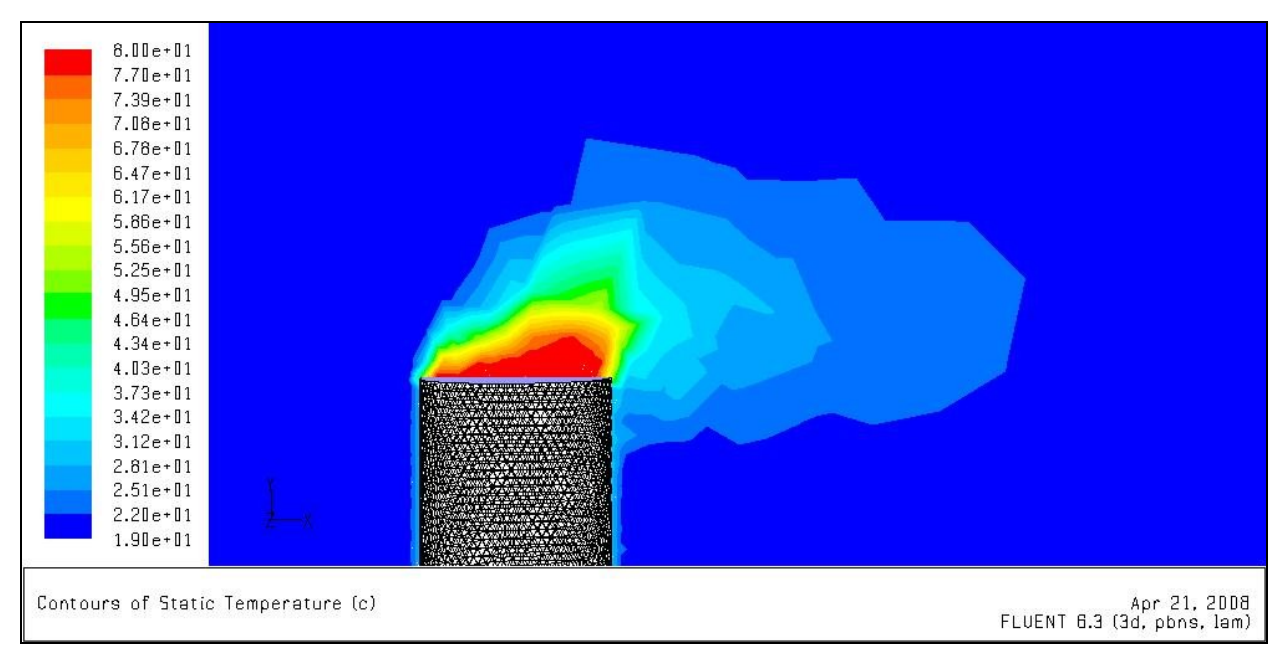

Obr. č.10 Výstup teplého vzduchu z komínu.

Na obr. č.10 je zobrazen detail ústí komínu, odkud vstoupá teplý vzduch o teplotě 80°C rychlostí 2m/s. Teplý vzduch je po chvíli ochlazen proudícím vzduchem na teplotu 20°C, která je v systému převažující, jak je patrné z histogramu na obr. č.11.

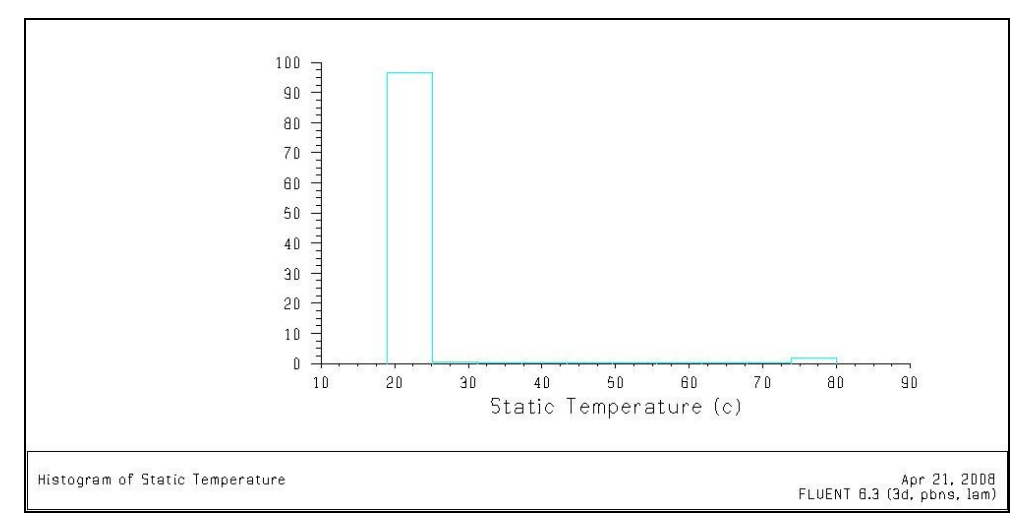

Obr. č.11 Histogram teploty.

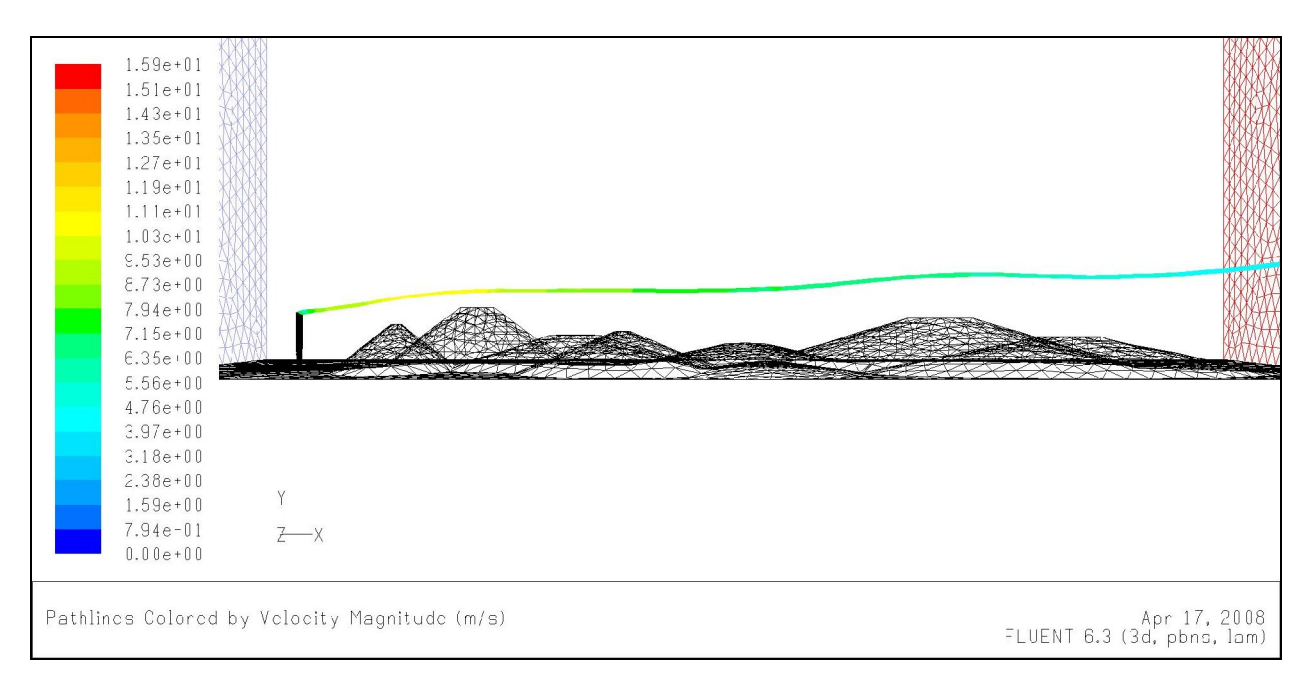

Obr. č.14 Namodelovaná transportní trajektorie pro pasivní příměs emitovanou z komínu.

Problém při modelování podobné situace ve dvou-dimenzionálním prostoru

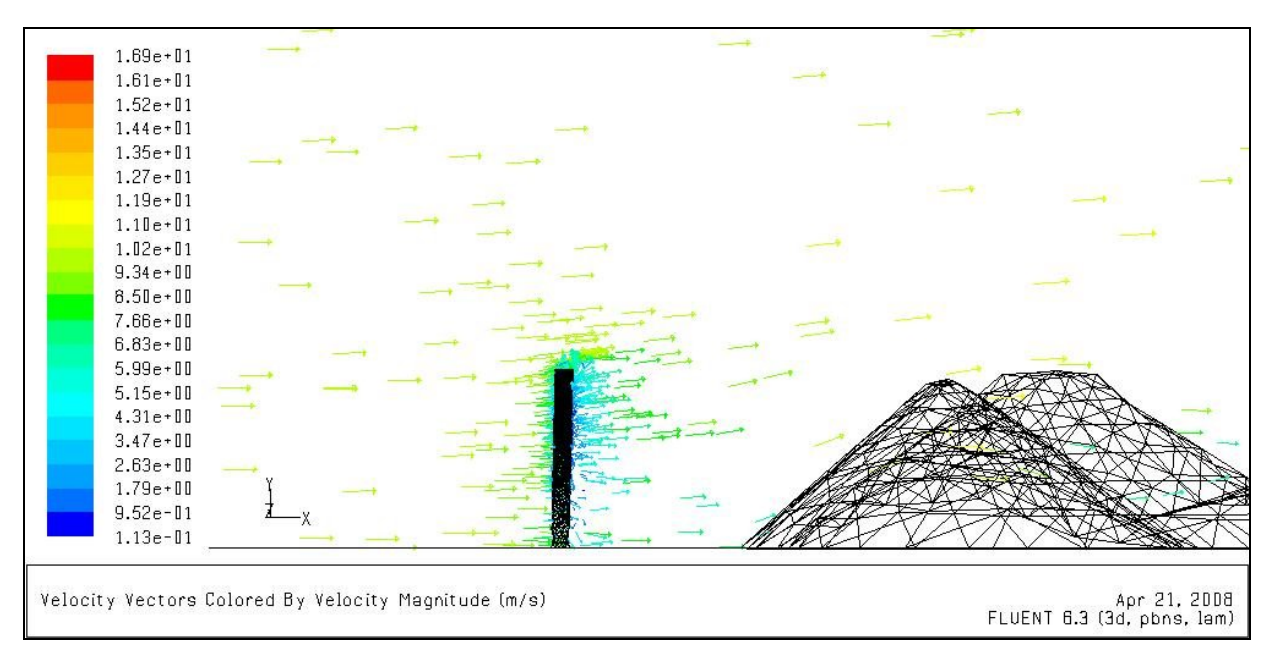

Obr. č.12 Situace 3-D, svislý profil-řez středem výpočetní oblasti. Rychlostní vektorové pole.

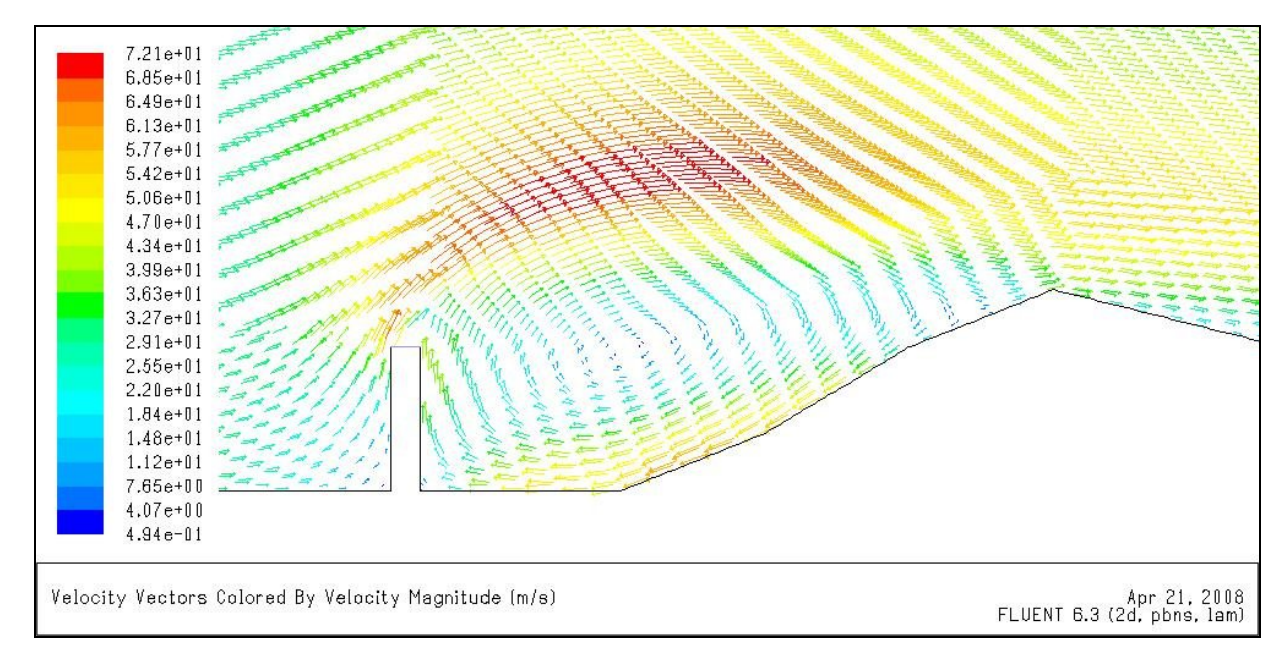

Obr. č.13 Situace 2-D. Rychlostní vektorové pole.

Pro řešení této situace není možné využít 2-D modelu terénu. Při využití modelu 2-D je brán komín jako zeď a dochází za ní k tvorbě víru, jak je patrné na obrázku č.13. Na obrázku č.12 je znázorněn svislý řez středem 3-D oblasti. Komín je ve skutečnosti obtékán a víry se proto netvoří.

#### Vektorové pole proudění v pohledu shora

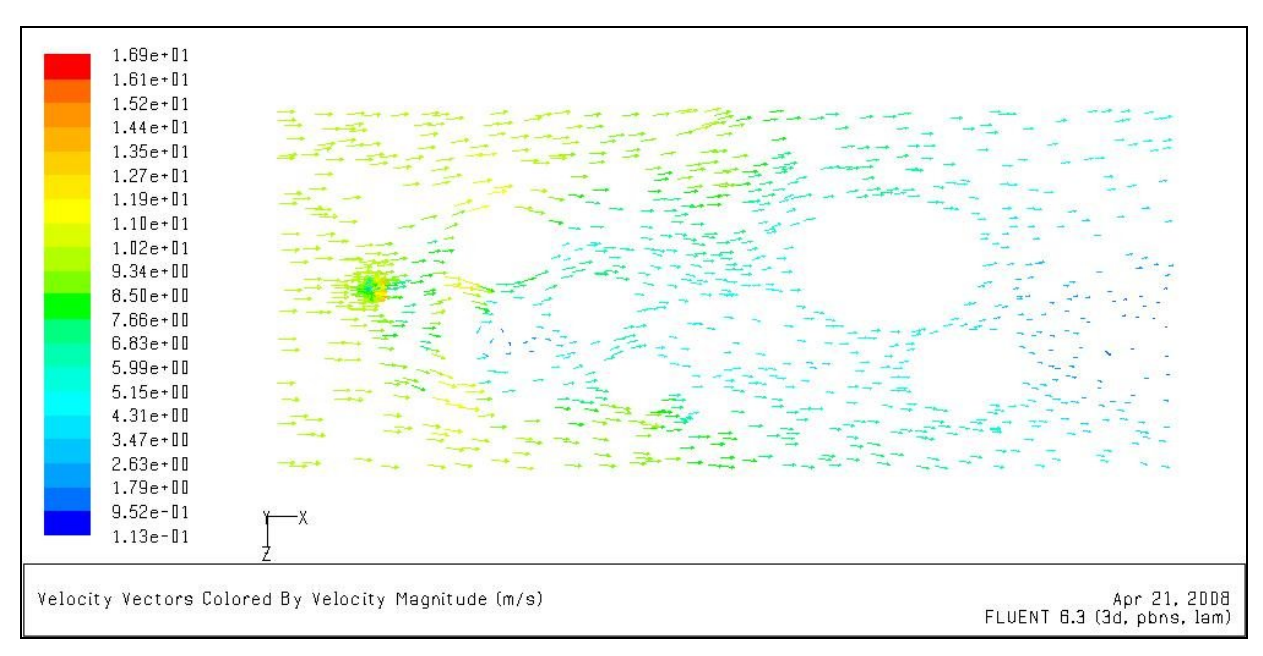

Obr. č.14 Vektorové pole proudění v pohledu shora. Řez veden 20m nad terénem.

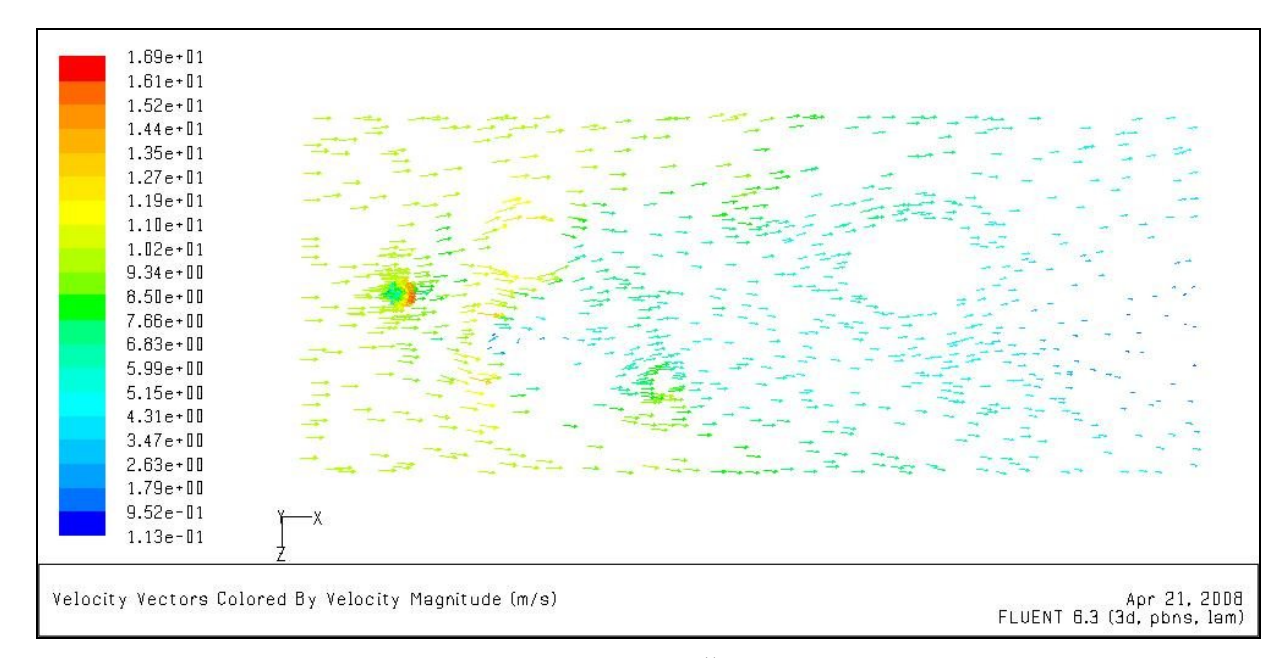

Obr. č.15 Vektorové pole proudění v pohledu shora. Řez veden 30m nad terénem.

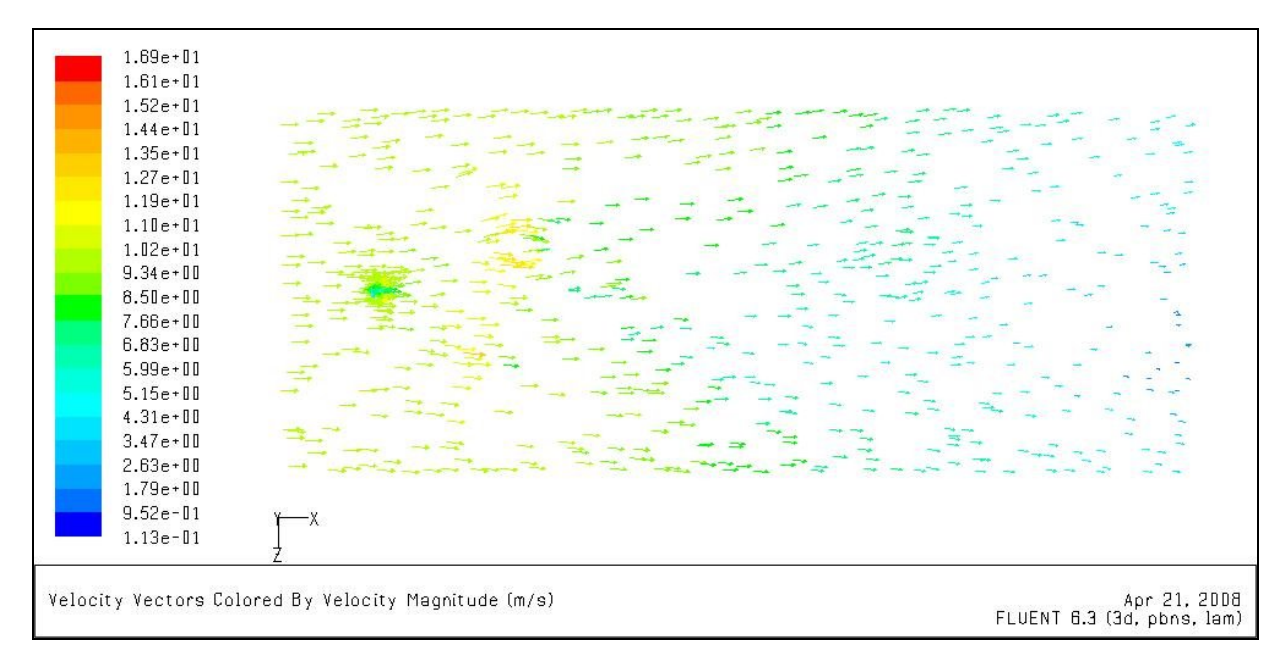

Obr. č.16 Vektorové pole proudění v pohledu shora. Řez veden 50m nad terénem.

Na obrázcích 14,15 a 16 je patrné snižování rychlosti proudění v důsledku nepravidelného povrchu zemského. Na obrázcích 14 a 15 je vidět obtékání vektorů kolem kopců na zemském povrchu. Dále pak je zřetelné zvýšení rychlosti proudění za komínem, které je způsobeno větší vzdáleností od země, která proudění zpomaluje.

## **7 Diskuze**

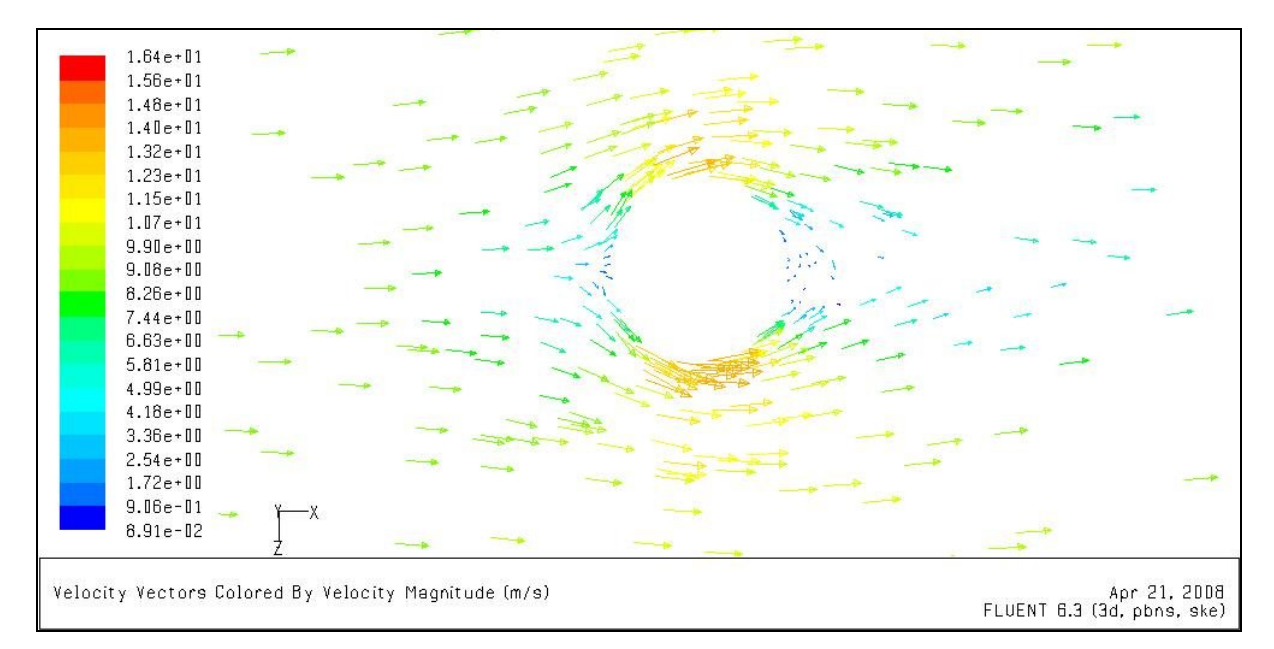

Obr. č.17 Vektorové pole obtékání komínu. V horizontálním řezu 20m nad povrchem. Použit kepsilon modelu turbulentní viskozity.

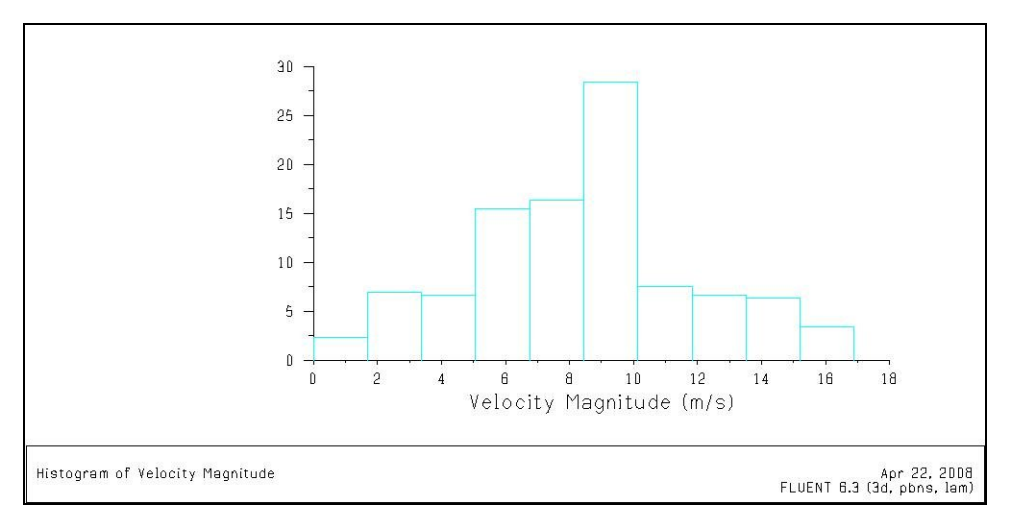

Obr. č.18 Histogram modelované rychlosti proudění. RANS s konstantní viskozitou.

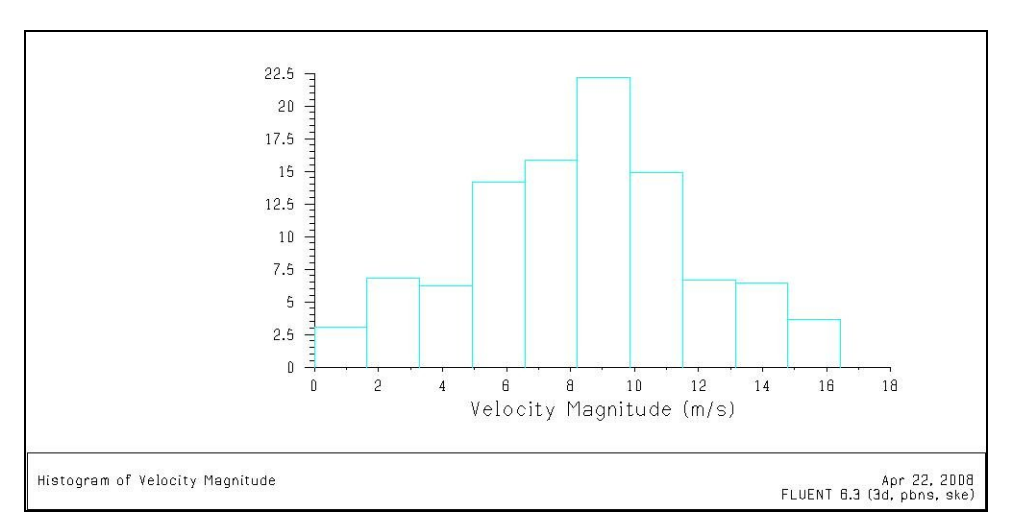

Obr. č.19 Histogram rychlosti proudění.RANS s k-epsilon modelem turbulentní viskozity.

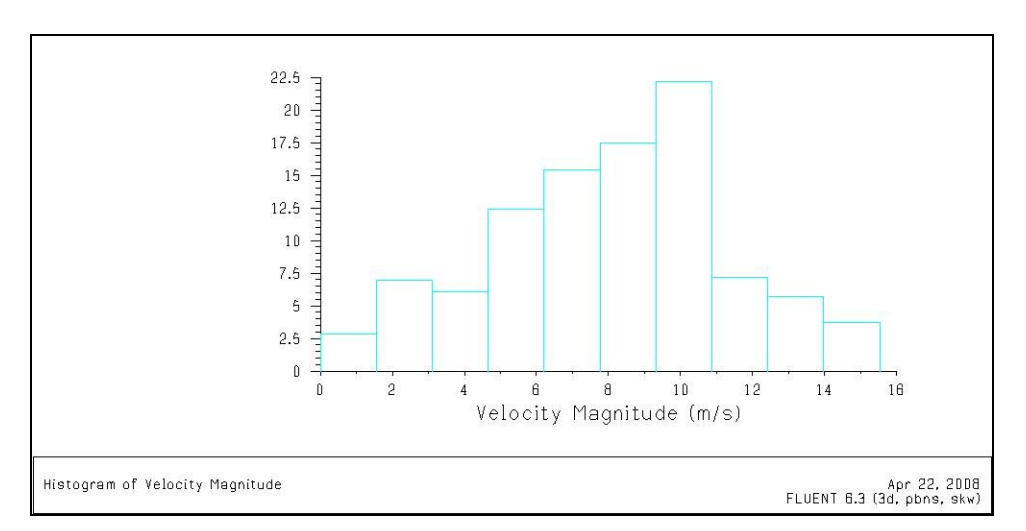

Obr. č.20 Histogram rychlosti proudění.RANS s k-omega modelem turbulentní viskozity.

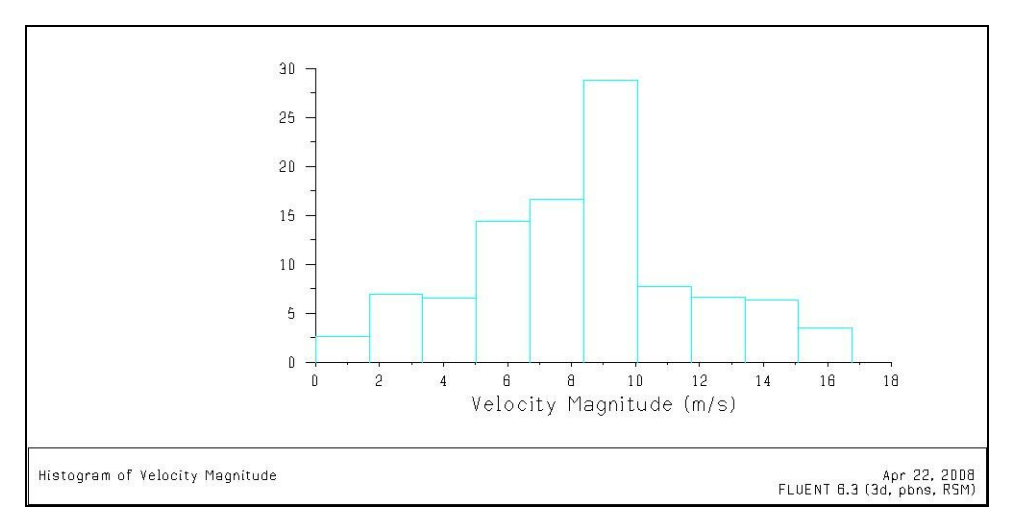

Obr. č.21 Histogram rychlosti proudění.RANS s modelem turbulentní viskozity 2.řádu-7 rovnic pro Reynoldsova napětí.

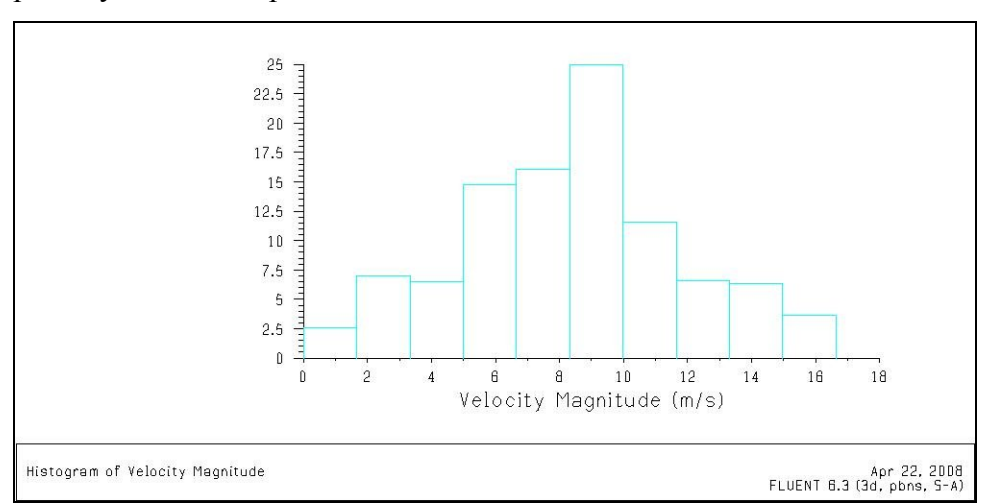

Obr. č.22 Histogram modelované rychlosti proudění. RANS s modelem turbulentní viskozity Spalart Allmaras (1 rovnicový).

Při použití různých výpočetních modelů jsou patrné rozdíly ve výsledcích. Tyto rozdíly nejsou příliš velké, ale i přesto jsou patrné na uvedených histogramech. Jedná se o rozložení vektorů rychlosti ve výpočetní oblasti. Amplituda rychlostí se liší pouze o desetiny. Nejpřesnější výsledek by měl být z modelu turbulentní viskozity 2.řádu, který řeší soustavu 7 rovnic pro Reynoldsovo napětí.

Prezentované výsledky tedy dokumentují skutečnost, že pro daný typ aplikací v MVA, jsou prakticky použitelné i nejjednodušší algebraické přístupy zahrnutí turbulentních pohybů, které reprezentují časově nenáročný výpočet.

### **8 Závěr**

V této bakalářské práci jsme se seznámili s výpočetním programem FLUENT, který řeší úlohy z oblasti proudění tekutin. Jeho hlavní uplatnění je v průmyslu, ale jak jsme zjistili, je také velmi dobře prakticky použitelný pro aplikace zahrnující řešení proudění v atmosféře. Součástí práce bylo testování modelů turbulentních pohybů – tj. turbulentní viskozity zahrnujících různou míru složitosti. Zjistili jsme, že pro výpočet našeho modelu jsou dostatečné i nejjednodušší výpočetní modely, které má program FLUENT k dispozici.

### **9 Použité zdroje informací**

#### **9.1 Literatura**

Bednář, J., Zikmunda O. (1985) Fyzika mezní vrstvy atmosféry. Academia Praha

Deardorff, J.W. (1970) A three-dimensional numerical study of turbulent channelflow at large Reynolds numbers, J. Fluid Mech. 41, 453.

Jones, W.P., Launder, B.E. (1972) The Prediction of Laminarization with a Two-Equation Model of Turbulence, Int. J. Heat Mass Transfer, Vol. 15, 301-314.

Laudner, B.E., Spalding, D. B. (1974) Mathematical Models of Turbulence, Academic Press, New York.

Mellor, G. L. (1973) Analytic prediction of the properties of stratified planetary surface layers, J. Atmos. Sci. 30, 1061-1069.

Mellor, G. L., Yamada, T. (1974) A hierarchy of turbulence closure models for planetary boundary layer, J. Atmos. Sci. 31, 1791-1806.

Prandtl, L. (1925) Bericht über Untersuchungen zur ausgebildeten Turbulenz, Zeischr. Angew. Math. Mech. 5, p. 136

#### **9.2 Internet**

Nux, s.r.o.. *TechSoft Engineering, spol. s.r.o.* [online]. 2006-2007, poslední revize 11/2007 [cit. 2008-04-20]. Dostupné z: http://www.techsoft-eng.cz/fluent/

Nux, s.r.o.. *TechSoft Engineering, spol. s.r.o.* [online]. 2006-2007, poslední revize 11/2007 [cit. 2008-04-20]. Dostupné z: http://www.techsoft-eng.cz/gambit/

## **9.3 Ostatní zdroje**

Fluent Inc.. *Fluent documentation – User´s guide; Tutorial guide* [manuál k programu]. Září 2006, [cit. 2008-04-20].

Fluent Inc.. *Gambit documentation – User´s guide; Tutorial guide* [manuál k programu]. Září 2006, [cit. 2008-04-20].